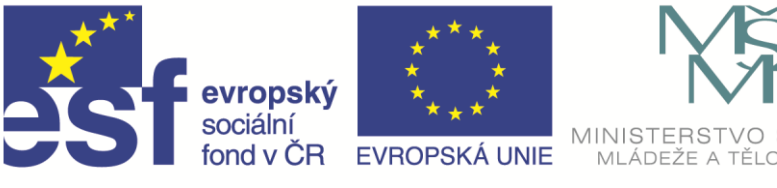

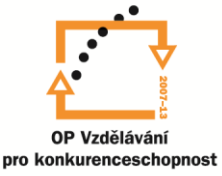

# Využití dotykových zařízení pro výuku přírodovědných předmětů

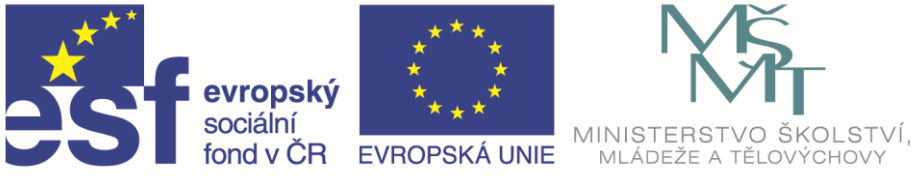

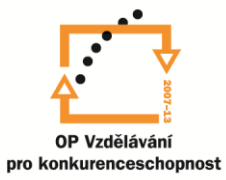

PaedDr. Alana Kotrbová

červen 2015

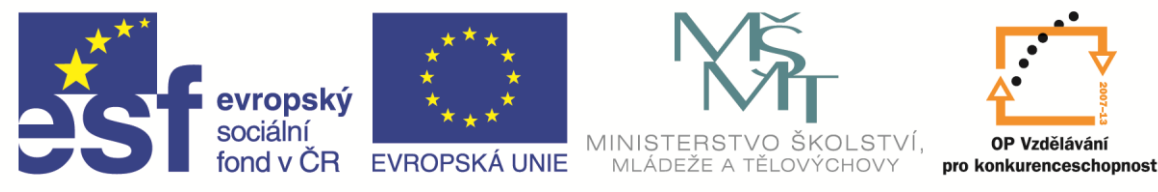

## **Aplikace, aplety a on-line zdroje…**

využitelné na dotykových zařízeních pro přírodovědné předměty

Technika kolem nás se velmi rychle vyvíjí. S rostoucím prodejem mobilních ICT zařízení, klesá jejich cena a tak se stávají dostupnější.

Stále častěji ve škole skloňujeme pojmy jako mobilní, dotykové zařízení, digitální informace, multimediální aplikace…, do škol pronikají zařízení jako mobilní telefon, tablet, notebook, chrombook, dotykové monitory, interaktivní tabule…

Jako součást mnohých zařízení dostáváme do ruky i prostředky, které byly dříve obtížně dostupné – jedná se například o kamery, mikrofony, nejrůznější čidla a senzory. To nám otvírá dříve netušené možnosti a záleží na nás, jak je dokážeme využít a včlenit do výuky.

## **Moderní technologická interaktivní řešení**

## **Dotyková zařízení - skupinová**

- interaktivní tabule
- interaktivní obrazovky
- interaktivní stoly
- interaktivní podlahy a koberce
- interaktivní projekce

## **Dotyková zařízení – individuální**

- dotykové obrazovky
- dotykové notebooky
- konvertibilní notebooky
- hybridní zařízení 2 v 1
- tablety
- chytré telefony

### **Přídavná zařízení**

- klávesnice
- polohovací zařízení (myši, trackpoint, touchpad, joystick, atd.)
- kamera, mikrofon
- reproduktory, sluchátka
- panel pro ruční psaní, kreslení
- miracast zařízení pro bezdrátový přenos obrazu a zvuku do TV, projektorů, přehrávačů …
- přenosná mechanika DVD, HDD
- stylus pro přesnou práci na dotykovém displeji
- různé senzory a čidla

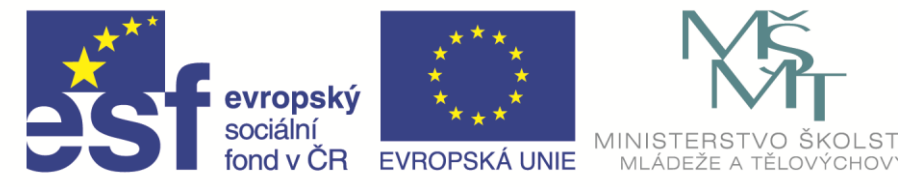

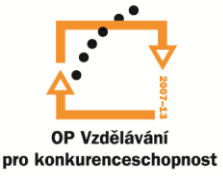

### **Využití mobilních, dotykových zařízení ve výuce**

- tvorba nebo čtení textů, knih, časopisů
- poslech nebo práce s hudbou, filmy, prohlížení a úprava fotografií
- hry, výukové aplikace
- internet, webové stránky
- tvořivá práce žáků, experimenty, měření
- sdílení materiálů (Cloudy), spolupráce na dálku
- ulehčení práce žákům se speciálními výukovými potřebami
- elektronická komunikace
- portfolio učitele
- tvorba, prezentace a sdílení DUM (digitálních učebních materiálů)
- organizace času, pedagogická dokumentace, evidence …

Celá výuka se stáje více obrací k digitálním dokumentům, databázím, využívá širokou dostupnost informací v digitální podobě, jejich snadné získávání, snadné zpracování, ukládání a přenášení prostřednictvím cloudového prostředí. Umožňuje snadné sdílení a spolupráci na dokumentech on-line.

## **Jaké formy aplikací a digitálních medií můžeme v hodinách využít?**

- prezentace
- dokumenty textové, dokumenty pdf, tabulkové, pro interaktivní tabule apod.
- applety
- aplikace
- databáze
- digitální media
- měřící systémy

#### **Tablet**

Novým, rychle se šířícím mobilním prostředkem je tablet. Patří do kategorie multimediálních zařízení. Jde vlastně o přenosný počítač ve tvaru tenké desky s integrovanou dotykovou obrazovkou, pomocí které se ovládá. Místo fyzické klávesnice používá virtuální klávesnici, která se zobrazuje na části displeje. K zařízení lze připojit i vnější klávesnici.

Bezdrátové připojení k síti (wifi) umožňuje přístup na internet nebo tisk na bezdrátových tiskárnách. Další možnost bezdrátového přenosu dat je bluetooth. Téměř všechna zařízení mají USB konektor, výstup pro sluchátka nebo reproduktor, některá i HMDI výstup pro připojení projektoru a dalších zařízení. Tablety využívají flash paměti a SSD úložiště. Tím klesá spotřeba energie a prodlužuje se doba práce bez napájení. Nejčastějšími operačními systémy jsou mac, windows, android a linux.

## **Jak lze tablet využít?**

nahradí nošení učebnic – e-učebnice se nahrají na tablet, který pak slouží jako čtečka

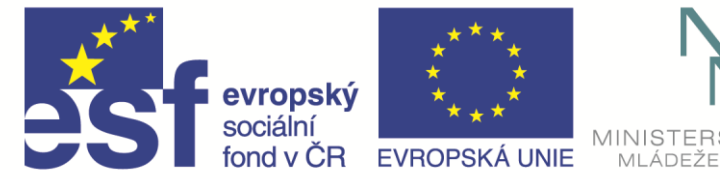

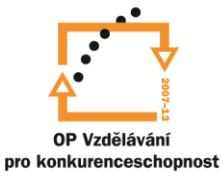

- v učebnicích může pracovat se širokým spektrem multimediálních souborů
- při hodinách i doma umožní učení, procvičování, opakování, ověřování znalostí,
- zpřístupní prohlížení internetu, vyhledávání a práci s informacemi
- čtení elektronických magazínů a jiných digitálních dokumentů
- vyřizování e-mailů, komunikaci s ostatními, chatování, telefonování a posílání SMS
- hraní her, kreativitu a nejrůznější zábavu
- sledování filmů, poslouchání hudby, prohlížení fotografií
- s připojenou myší nebo klávesnicí může částečně nahradit notebook

Nesmíme však zapomínat na nebezpečí jednostrannosti, sociální izolace, pohodlnosti, mechanickému přejímání názorů a myšlenek. Je zcela nezbytné u žáků podporovat a rozvíjet kritické myšlení, podporovat zdravé pochybnosti, naučit a rozvíjet schopnost práce s informacemi, zamezit nadužívání techniky, naučit žáky efektivně pracovat na věcech souvisejících s výukou, přitom se nerozptylovat a nenechávat se odvádět od zadané práce.

#### **Senzory tabletů**

Tablet a mobilní telefony jsou vybaveny různými senzory. Jejich druh i počet se u různých zařízení liší. Přesnost použitých senzorů může být značně odlišná, velmi závisí na kvalitě senzorů a celých zařízení, tedy i na jejich ceně. Některé senzory pro správnou činnost nejprve vyžadují kalibraci, například senzor magnetického pole.

Přehled senzorů:

- Akcelerometr senzor změny pohybu, je využíván k detekci orientace zařízení (označován také jako gravitační senzor, G-senzor
- Hall senzor měření magnetických polí, magnetický senzor
- E-compass spojení akcelerometru a magnetometru)
- Gyroskopický snímač měří šest směrů v prostoru, reaguje na otočení, naklonění zařízení, také snímač polohy (orientace)
- Světelný snímač měří intenzitu světla
- Proximity senzor (senzor přiblížení, bezkontaktní)
- Teplotní snímač
- Snímač zvuku
- Snímač tlaku, barometr
- Snímač vlhkosti

Další podrobnosti můžete najít na [http://www.beryko.cz/blog/recenze/senzory-v-mobilnich](http://www.beryko.cz/blog/recenze/senzory-v-mobilnich-telefonech-od-a-do-z.html)[telefonech-od-a-do-z.html](http://www.beryko.cz/blog/recenze/senzory-v-mobilnich-telefonech-od-a-do-z.html)

Všechny níže uváděné aplikace jsou ověřeny na tabletech s OS Androidem 4.1 až 4.4

Ověřit si, jaké senzory má váš tablet. Poslouží k tomu například aplikace:

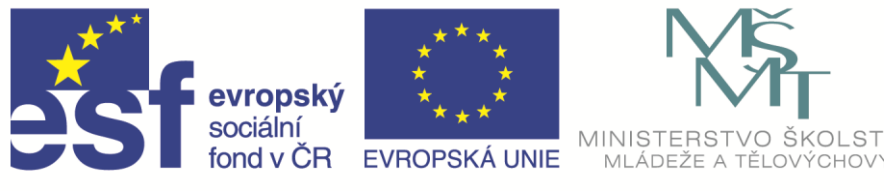

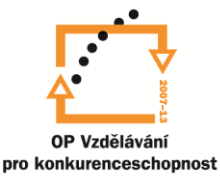

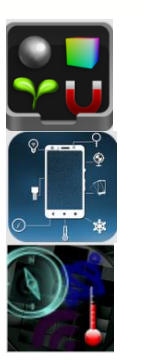

Sensor Box for Android

Cell sensor finder

AndroSensor

V přírodovědných předmětech se nabízí využívat dostupné senzory a další integrovaná zařízení jako jsou snímače zvuku, fotoaparát, kamery, GPS moduly. Příklady jejich využití:

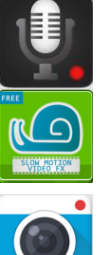

Smart Voice Recorder – záznam zvuku

Slow Motion Video FX – záznam zrychleného nebo zpomaleného pohybu,

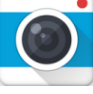

Framelapse – Time Lapse Camera - časosběrné snímky

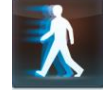

Revers Movie FX – přetransformuje video tak, že jde pozpátku

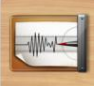

Vibrometr – měření vibrací, otřesů

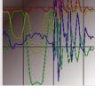

Seismograf

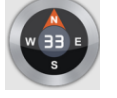

Compass – kompas s kalibrací

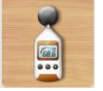

Sound Meter - zvukoměr

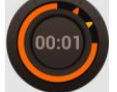

Stopky - časovač

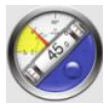

Clinometer - vodováha

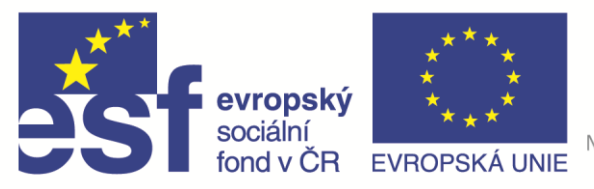

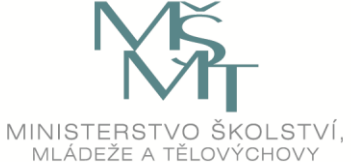

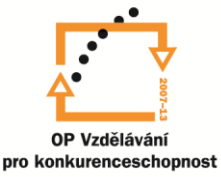

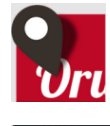

OruxMaps – vykreslí absolvovanou trasu v mapě a umožní do zvolených míst připojit text a fotografie. Bezplatný mapový podklad si stáhněte na <http://download.mapsforge.org/maps/europe/>

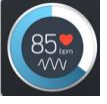

Instant Heart rate – měření tepu

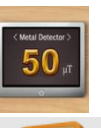

Detektor kovů

Měření magnetického pole

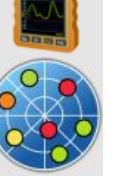

GPS test

## **Kde hledat další aplikace pro tablety**

- <http://www.applikace.cz/>
- <http://www.androidtip.cz/android-aplikace/>
- <http://www.svetandroida.cz/sekce/recenze/aplikace>
- [svetaplikaci.tyden.cz/](file:///C:/Users/Dell/Documents/svetaplikaci.tyden.cz/)
- <http://www.zdarma.org/>
- <http://mujsoubor.cz/mobilni-aplikace>
- [http://technet.idnes.cz/aplikace-pro-tablety-0rf-](http://technet.idnes.cz/aplikace-pro-tablety-0rf-/software.aspx?c=A141218_180727_software_vse) [/software.aspx?c=A141218\\_180727\\_software\\_vse](http://technet.idnes.cz/aplikace-pro-tablety-0rf-/software.aspx?c=A141218_180727_software_vse)
- <http://www.katalogaplikaci.cz/> aplikace od českých a slovenských vývojářů

Řada aplikací je zdarma (za určitých podmínek – například za cenu reklamy). U nzvolené aplikace je dobré si přečíst její funkce, požadavky na zařízení a seznámit se s hodnocením uživatelů, kteří ji již použili. Napovědět může i velký počet jejich stažení. Pozornost je nutné věnovat tomu, jaká oprávnění aplikaci povolujeme. Na oficiálních úložištích by poskytované aplikace měly být prověřené z hlediska bezpečnosti. Někdy se stane, že nainstalovaná aplikace nepracuje. Může to ovlivňovat verze operačního systému, nepřítomnost potřebného senzoru nebo nedostačující výkon některých komponent tabletu (např. nedostatečný výkon displeje). Existují žebříčky top výukových aplikací pro základní stupně škol (anglicky) – <https://www.graphite.org/> a [https://www.commonsensemedia.org/app-reviews.](https://www.commonsensemedia.org/app-reviews) Na následující adrese najdeme hodnocení českých aplikací – <http://ceskeapps.cz/>

## **Applety**

Jsou softwarové aplikace, která běží v rámci webového prohlížeče. Umožňují interaktivní ovládání. Názorně modelují děje, které jsou nesnadno pozorovatelné, objasňují složité

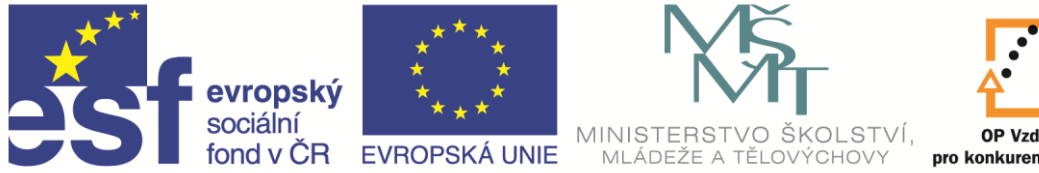

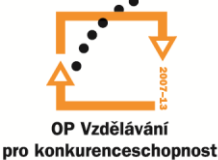

závislosti, dovolují modelovat probíhající děje. Velmi rozsáhlou sbírku appletů Univerzity Colorado najdete na [http://phet.colorado.edu/.](http://phet.colorado.edu/)

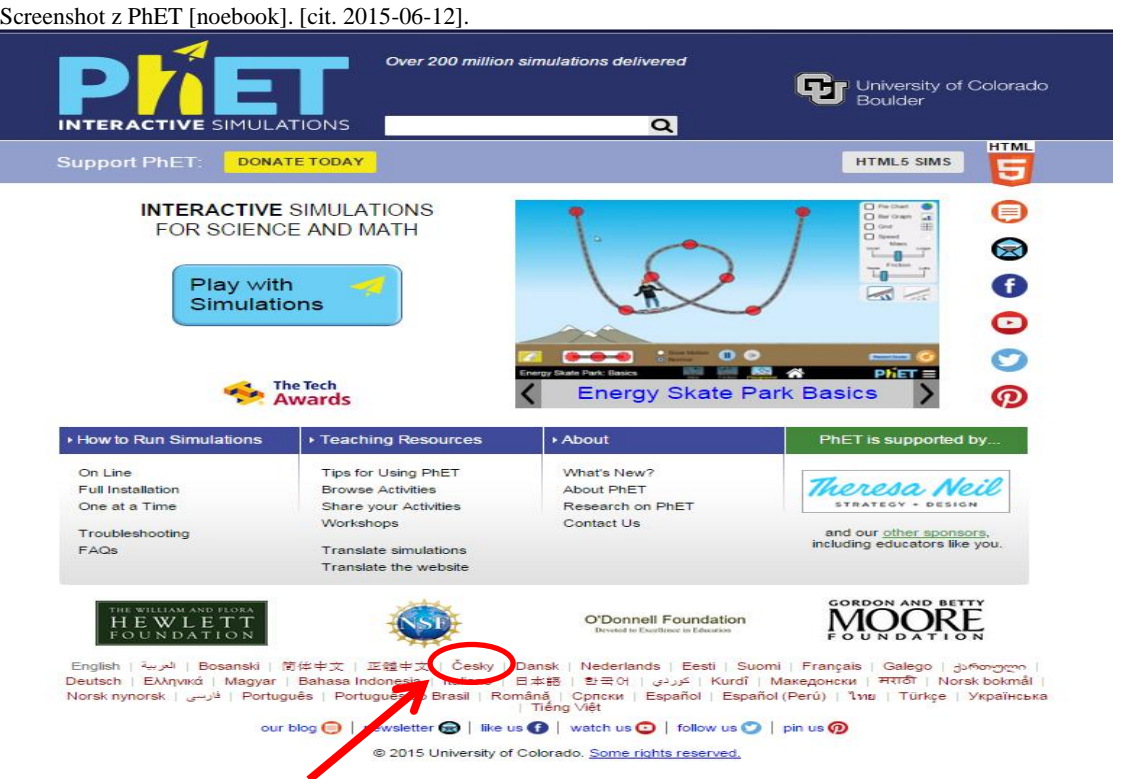

V dolní části stránky si můžete nastavit češtinu. U aplikací naleznete některou ze značek, odpovídající jazyku, v němž jsou napsány.

Nejprve to byl Javascript, tyto applety jsou označeny  $\geq 0$ s šálkem. Novější applety jsou napsané v aplikaci Flash Player and a

**HTMLS SIMS** 

nejnovější v HTML 5. Postupně budou do nových formátů předělány všechny applety. Aplet si můžete stáhnout nebo jej sdílet, u novějších jej můžete spustit přímo v prohlížeči. Spuštěný applet můžete na dotykových zařízeních ovládat dotykem, jinak jej lze ovládat myší a klávesnicí. Nové verze appletů jsou určeny i pro tablety.

Při prvním spuštění stránky s applety je nastavena angličtina. Na dolním okraji stránek si můžeme vybrat jiný jazyk, najdeme tu i češtinu.

U vlastních appletů (simulací) je základním jazykem angličtina. Většinou jsou aplety natolik intuitivní, že jejich funkci lehce pochopíte, někdy si stačí přeložit pár slov. V rubrice přeložené applety najdete seznam těch, které již byly přeloženy. V současné době jich je již 100 s češtinou.

Na webu najdete applety z:

- fyziky
- biologie
- chemie
- přírodovědy
- matematiky

Applety můžeme vybírat i podle věku žáků – 1.-5. ročník, 6.-9. ročník, střední škola…

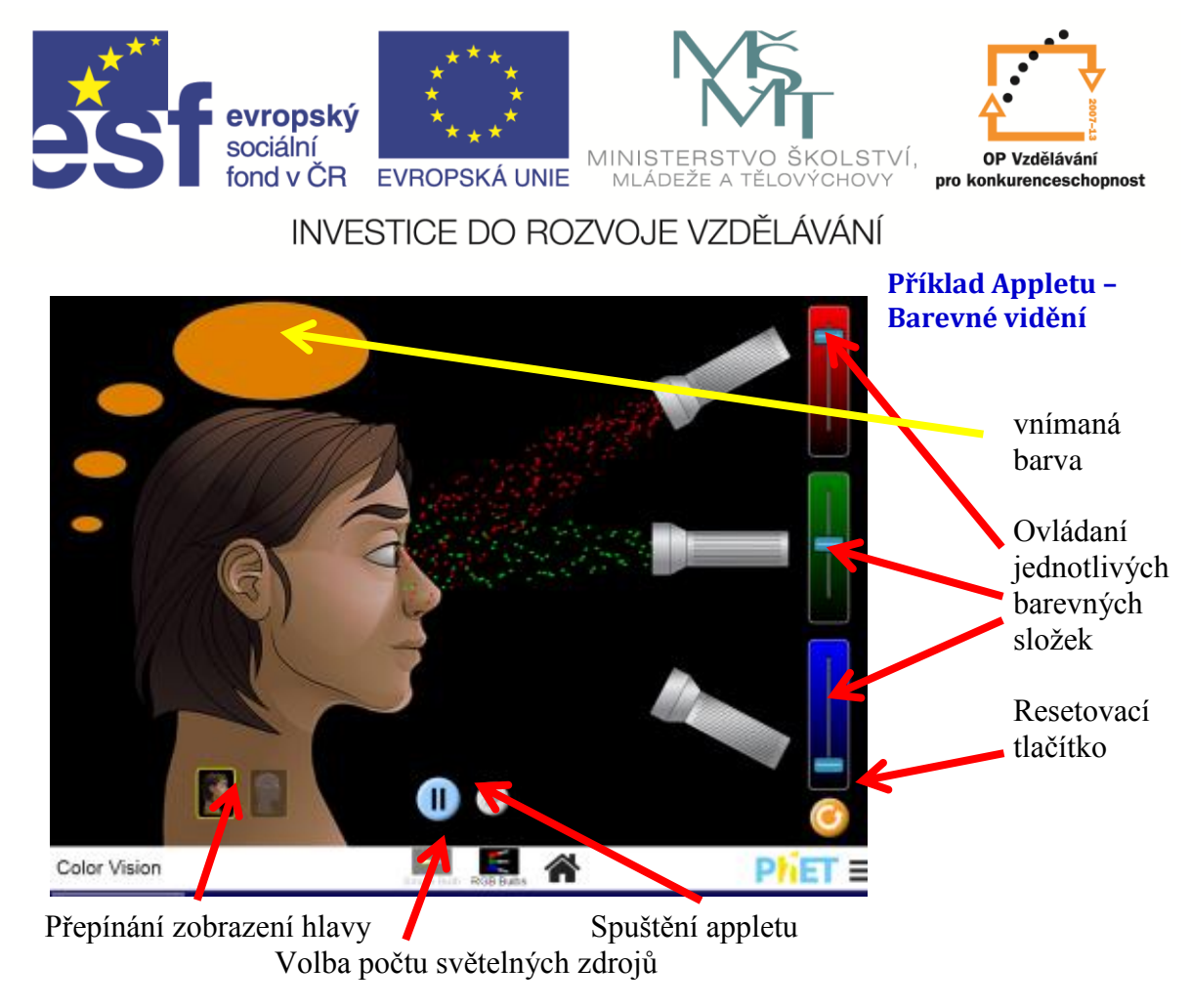

Screenshot z *PhET* [noebook]. [cit. 2015-06-12].

## **Rozšířená realita** (augemented teality – AR)

Je označení pro obraz, který vznikne z reálného obrazu, který je doplněn virtuálním objektem. Kamera v tabletu nebo telefonu snímá reálný obraz, aplikace detekuje snímanou scénu nebo objekt a na základě toho vloží do obrázku virtuální digitální objekt nebo spustí naprogramovanou akci, například animaci.

## **3D sopka**

Aplikace Quiver zobrazí rozšířenou realitu. Na stránkách [quivervision.com](file:///C:/Users/Dell/Dropbox/tablety/quivervision.com) stáhneme obrázek sopky, který si můžeme vybarvit. Na zvolené ukázce sopky se nad obrázkem objeví 3D model sopky. Poklepáváním na bod na displeji tabletu začne v kuželu sopky stoupat láva a nakonec dojde k jejímu výbuchu. Celý děj je doprovázen charakteristickým zvukem. Dalšími obrázky zobrazí 3D model buňky a globus.

## **Quiver Education Starter**

## **QuiverVision Ltd.**

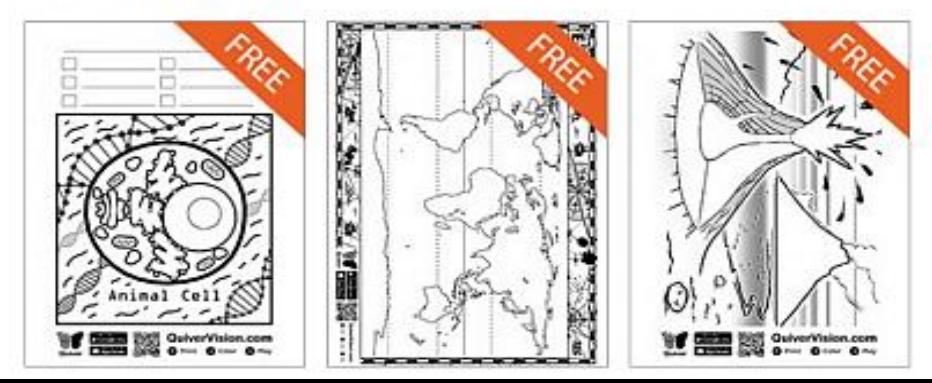

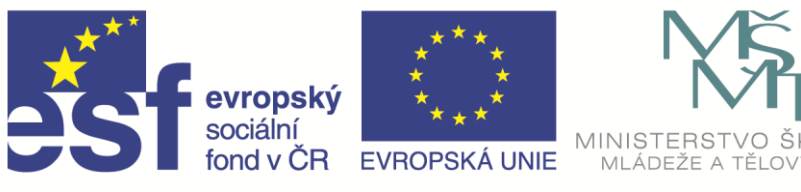

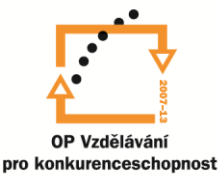

ŠKOL ST

INVESTICE DO ROZVOJE VZDĚLÁVÁNÍ

Bezplatné výukové předlohy pro aplikaci Quiver

#### **ESERO: AR Sentinel**

Na adrese <https://play.google.com/> stáhneme aplikaci "Esero AR Sentinel". Na stejné stránce najdeme odkaz na pdf dokumenty – mapu a krabičku. Poskládanou krabičku vidíte na

obrázku. Na tabletu spustíme staženou aplikaci a nasměrujeme jej na vytištěnou mapu. Po chvíli se nám nad mapou vznáší družice se solárními panely a pomalu se otáčí. Pokud tablet zamíříme na složenou krabičku, změní se tato ve virtuální družici jako v prvním případě. Rozdíl je v tom, že jak krabičkou otáčíme, otáčí se nám i virtuální družice. Krabička: [http://esero.scientica.cz/files/ar\\_sentinel\\_target\\_box.pdf](https://www.google.com/url?q=https://www.google.com/url?q%3Dhttp://esero.scientica.cz/files/ar_sentinel_target_box.pdf%26sa%3DD%26usg%3DAFQjCNFhWAtVX2M9Px018v1Ye9rRDoNeqQ&sa=D&usg=AFQjCNFRrAck7IWPQ_MGdG13w6shBt0rZA) Země: [http://esero.scientica.cz/files/ar\\_sentinel\\_target\\_earth.pdf](https://www.google.com/url?q=https://www.google.com/url?q%3Dhttp://esero.scientica.cz/files/ar_sentinel_target_earth.pdf%26sa%3DD%26usg%3DAFQjCNFHgzBbMP0Hqih83J_zfohK-0JA4w&sa=D&usg=AFQjCNHruCn9Smi4qJF1xbybTEhZ6YBepA)

> Screeanshot AR nad mapou [tablet]. [cit. 2015-06-13].

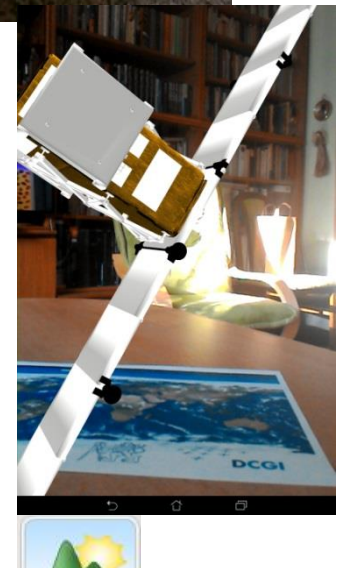

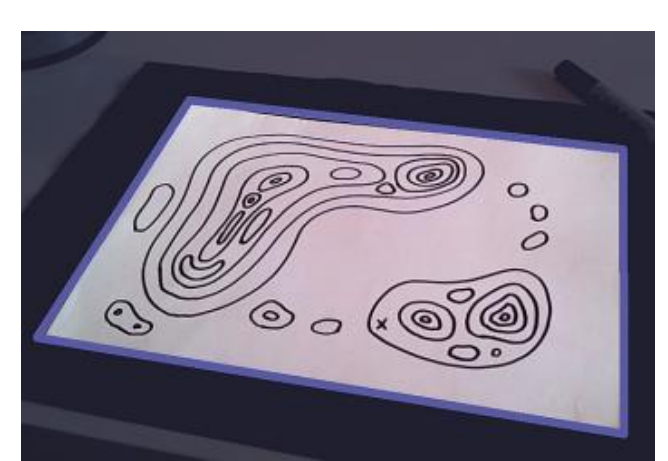

#### **Virtuální ostrov**

Na Google play stáhneme aplikaci LandscapAR. Na papír nakreslíme vrstevnice (čáry musí být uzavřené).

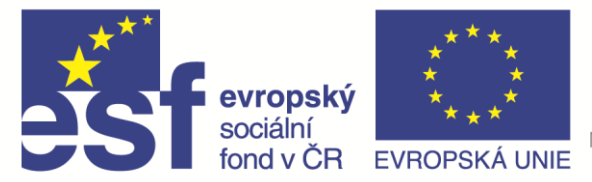

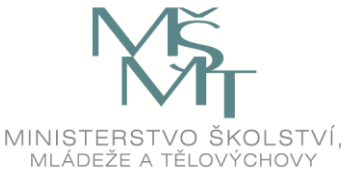

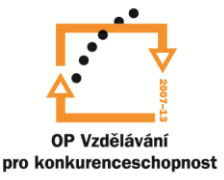

V tabletu se zobrazí virtuální 3D ostrov s 3D horami.

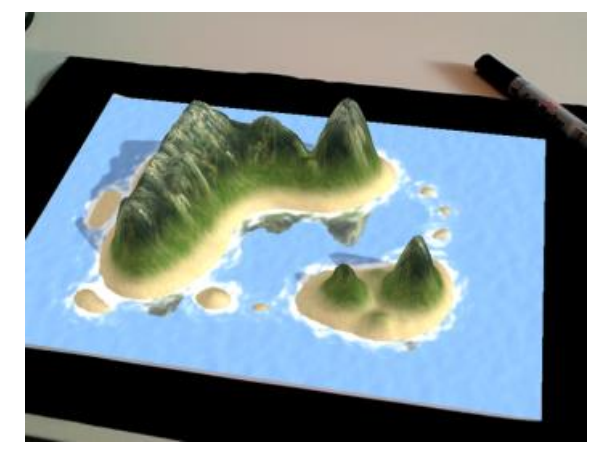

Screenshot z LandscapAR [tablet]. [cit. 2015-06-13].

## **Aplikace společné více oborům**

## **Tabulky pro přírodní vědy**

Na adrese<http://www.labo.cz/mftabulky.htm> můžeme v dotykových zařízeních využít tabulky pro fyziku, chemii, matematiku, astronomii, online převodník jednotek.

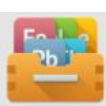

## Chemie **Periodická tabulka pro android**

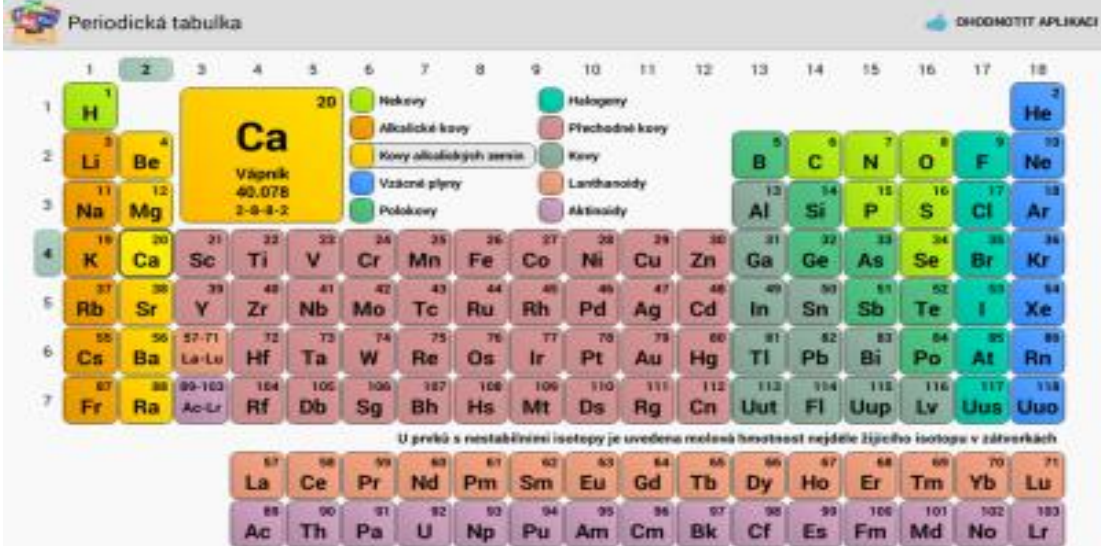

Screenshot z Periodická tabulka [tablet]. [cit. 2015-06-13].

Periodická tabulka prvků je interaktivní aplikací v češtině. Poklepem na zvolený prvek se nám zobrazí zvětšený čtverec v levé části u horního okraje tabulky – na obrázku jde o vápník Ca. Po dotyku na zvětšený čtverec prvku se zobrazí další podrobnosti o něm. Zdarma je základní zobrazení, další rozšíření je placené.

#### **Moléculas** (pro android)

Aplikace je ve španělštině. Umožňuje vyhledávání molekul chemických

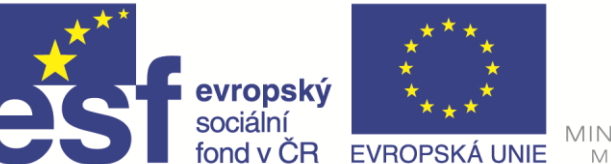

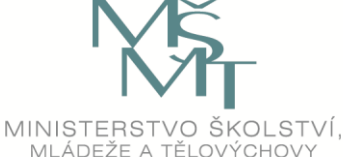

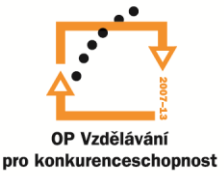

sloučenin. Po otevření vybrané molekuly se zobrazí její 3D model. Zobrazení můžeme přepínat mezi modelem kuličkovým, trubičkovým nebo kalotovým. Barvy jednotlivých prvků jsou ve všech modelech shodné: uhlík – šedá, vodík – bílá, chlor – zelená, dusík – modrá, síra – žlutá, kyslík červená… Model si můžeme natáčet do různých směrů, zvětšovat jej, nápověda je pod otazníkem. Informace o dané látce jsou pod tlačítkem "i", ale jsou ve španělštině.

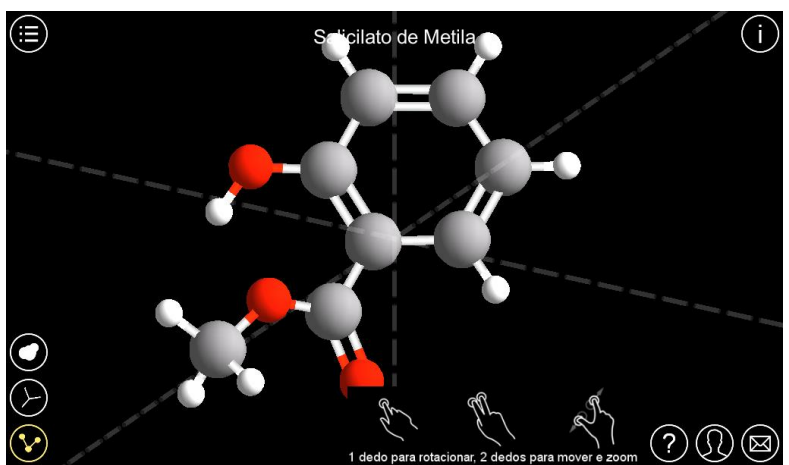

Screenshot z Moléculas [tablet]. [cit. 2015-06-14].

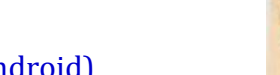

## **Tabletáriuim: Chemická vazba ZŠ/SŠ** (pro android)

Český vzdělávací program. Obsahuje tři kapitoly – stavba atomu, chemická vazba, vlastnosti látek. Najdete zde řadu názorných aplikací a na závěr každé kapitoly je test.

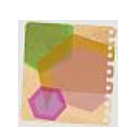

## **Tabletárium: Reakce organ. sloučenin SŠ** (pro android)

Vzdělávací aplikace pro středoškolskou výuku k tématu reakce organických sloučenin na střední škole. Součástí aplikace je řada názorných animací a úkolů na porozumění a procvičení probírané látky.

Skládá se ze čtyř kapitol:

- 1. Reaktanty v organické chemii substrát a činidlo
- 2. Typy reakcí podle způsobu štěpení vazby
- 3. Typy reakcí podle přeměny substrátu
- 4. Úvod do reakčních mechanizmů.

#### **On-line periodická tabulka na webu**

Na adrese <http://www.tabulka.cz/> je na webu on-line periodická tabulka. Označením zvoleného prvku se otevře nová stránka s podrobnostmi o zvoleném prvku.

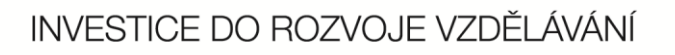

MINISTERSTVO ŠKOLSTVÍ,

MLÁDEŽE A TĚLOVÝCHOV

#### **On-line testy**

**SOFS** 

Flower structure

Symmetry types of a flo

Corolla shapes

Simple inflorescences

Compound inflamscence

Na následující adrese najdeme on-line testy z chemie: [http://www.zsdobrichovice.cz/online](http://www.zsdobrichovice.cz/online-testy-z-chemie-pro-zaky-druheho-stupne-zakladni-skoly/)[testy-z-chemie-pro-zaky-druheho-stupne-zakladni-skoly/](http://www.zsdobrichovice.cz/online-testy-z-chemie-pro-zaky-druheho-stupne-zakladni-skoly/)

### **Molecule studio** (pro windows)

evropský sociální

fond v ČR EVROPSKÁ UNIE

Aplikace je dostupná v angličtině. K stažení je na Store. Molekuly můžeme vyhledávat podle anglického názvu nebo chemického vzorce. Vyhledávání je rozděleno do dvou částí, první vyhledává běžné molekuly, druhá makromolekuly. Aplikace je interaktivní, zobrazuje modely molekul, kterými můžeme otáčet, zvětšovat nebo je zmenšovat. Přímo v aplikaci můžeme si pořídit snímek obrazovky.

## **Přírodopis, přírodověda**

#### **BIOBIOLOGIE – MORFOLOGIE ROSTLIN** (pro android)

Interaktivní aplikace v angličtině, v základní provedení je zdarma. Umožňuje prohlížet stavbu rostlin. Vyžaduje nainstalování Adobe AIR 3.1+. Dalšími jazyky jsou němčina a ruština.

Screenshot z Morfologie rostlin [tablet]. [cit. 2015-06-14].

## **Visual anatomy free**

V této aplikaci si můžeme zobrazit různé části těla, jejich vnitřní strukturu nebo řezy. Najdeme tu i testy, ale jsou cizojazyčné. Součástí je Gray´s Anatomy – soubor vyobrazením ze starých medicínských knih. Z aplikace můžeme přímo přejít do předchozí aplikace - 3D anatomie.

**Dandelion** 

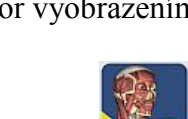

Tubular

Funnolform

Liquiate

Pseudo-liguiate

**Hilabiate** 

Papilionaceous

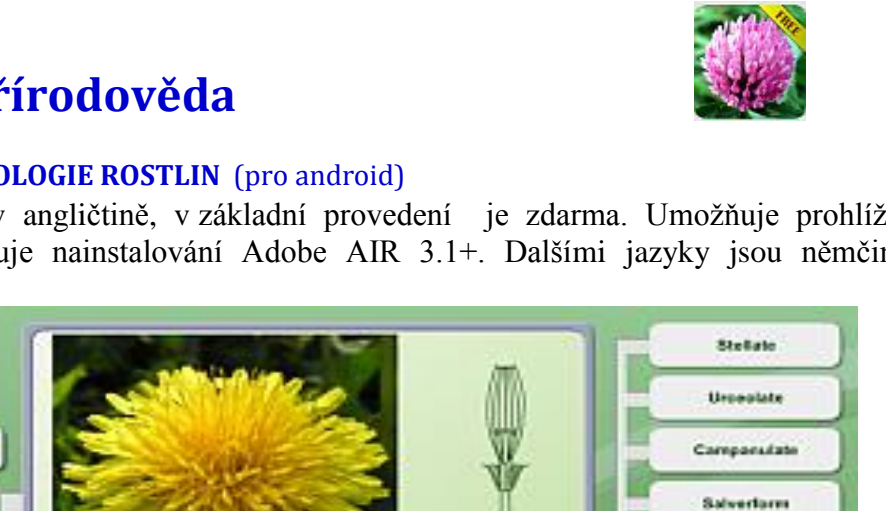

5 teeth

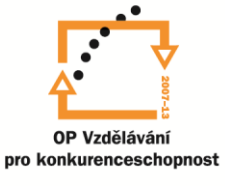

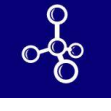

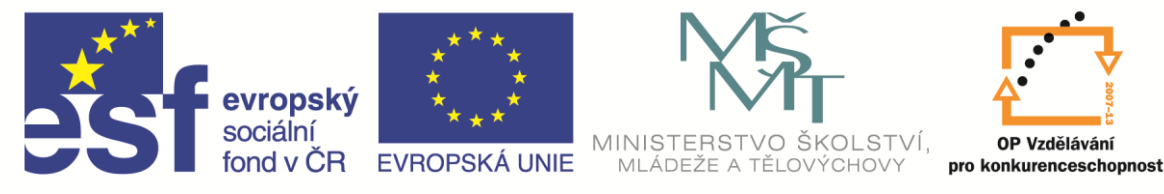

#### **3D Anatomy lite** (pro android)

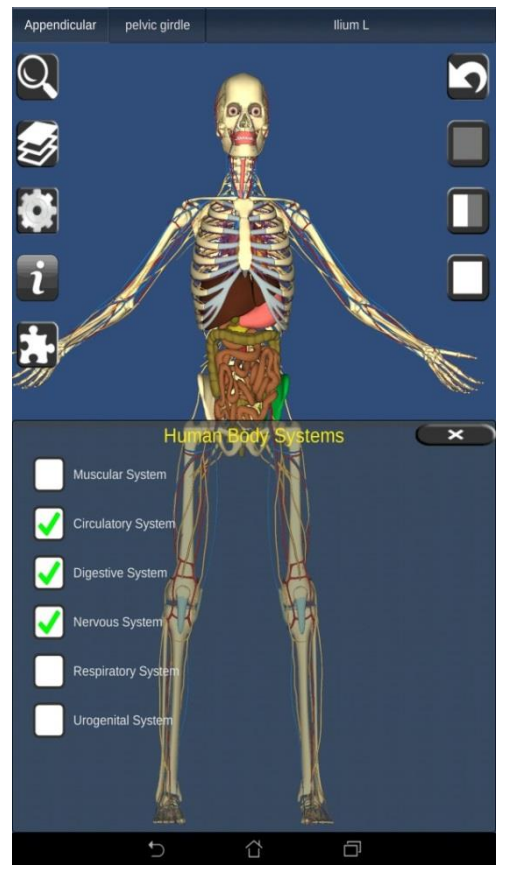

Aplikace je v angličtině. Z dalších jazyků můžeme nastavit ještě francouzštinu, španělštinu nebo němčinu. V základním zobrazení je kostra, kterou můžeme otáčet ve všech směrech, zmenšovat nebo zvětšovat. Pod otazníkem najdete nápovědu.

Do zobrazení si můžeme přidávat další vrstvy jako svaly, krevní, nervový, trávící systémy apod. Lze si odděleně zobrazit jen zvolené části, například jen lebku. Dotykem jednotlivých částí systému se tato součást probarví.

Screenshot z 3D Anatomy lite [tablet]. [cit. 2015-06-14].

## **Bones Human 3D (anatomy)**

Interaktivní aplikace pro zobrazení kostry člověka. Můžeme si barevně zvýrazňovat jednotlivé kosti, v dolní části displeje se zobrazují jejich názvy. Přímo v aplikaci můžeme pořídit snímek, aplikace nabízí osm jazyků.

## **Tabletarium Mikrosvět ZŠ**

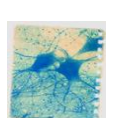

Screenshot z Tabletarium Mikrosvět [tablet]. [cit. 2015-06-14].

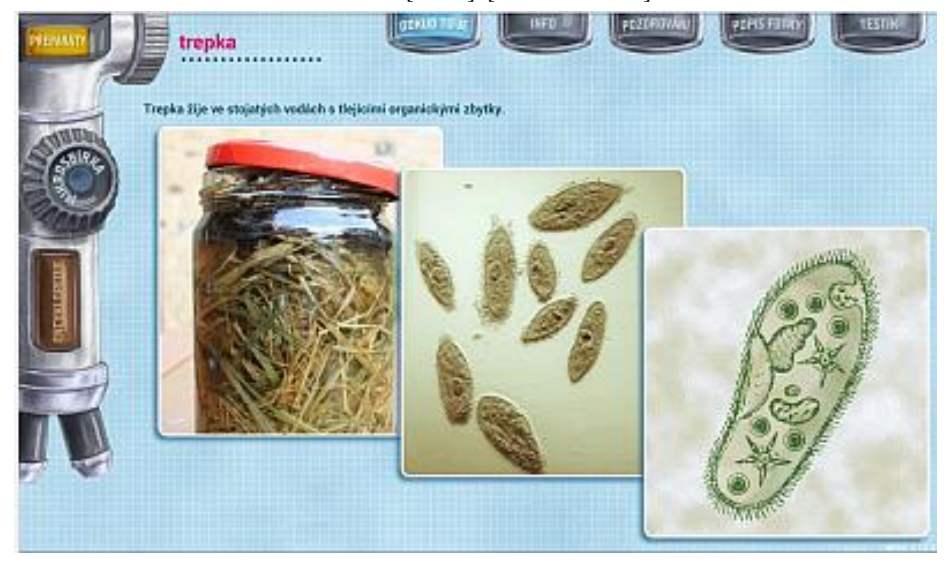

Vzdělávací program pro výuku přírodopisu na základních školách zaměřený na práci s mikroskopem. Zastřešujícím tématem je rozmanitost buněk.

Žáci se v kapitolách trepka, řasa šroubatka, řez listem, svalová

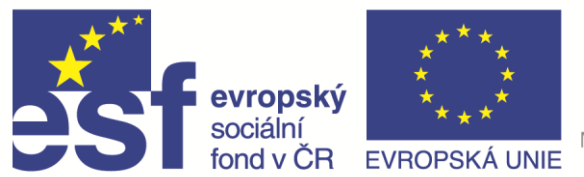

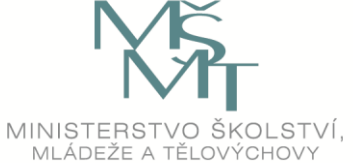

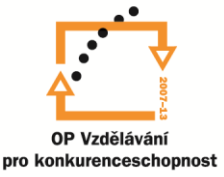

buňka, krvinka, neuron, prostřednictvím trvalých preparátů seznámí s různými typy buněk. V každé kapitole proberou trochu teorie k pozorovaným buňkám, pořídí svou vlastní mikrofotografii a popíšou jí, a nabité znalosti si ověří malým testem. Z jejich práce vznikne protokol, který se na závěr odešle na emailovou adresu žáků i učitelů. V tabletech je potřeba mít staženou aplikaci ENCYKLOPEDIE: některé úkoly v testu vyžadují vyhledání informací v této encyklopedii.

Aplikace byla vytvořena v rámci projektu "Cestou přírodovědných a technických oborů napříč Středočeským krajem". Registrační číslo projektu CZ.1.07/1.1.00/44.0011.

## **Tabelárium ENCYKLOPEDIE**

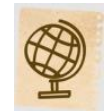

Encyklopedie vytvořená c rámci projektu číslo CZ.1.07/1.1.00/44.0011.

### **Corinth classroom** (ze Store pro windows)

Bezplatná aplikace po notebooky, je v češtině. Obsahuje databáze 3D obrázků pro výuku biologie, ale i techniky, umění, geologie. Obrázky jsou interaktivní, je s nimi možné pohybovat, zvětšovat či zmenšovat...

V rámci jednotlivých obrázků jsou k dispozici očíslované části zobrazeného objektu, které je možné na obrázku zvýraznit. K jednotlivým obrázkům je možné připojit vlastní poznámky nebo z nich vytvořit kvíz.

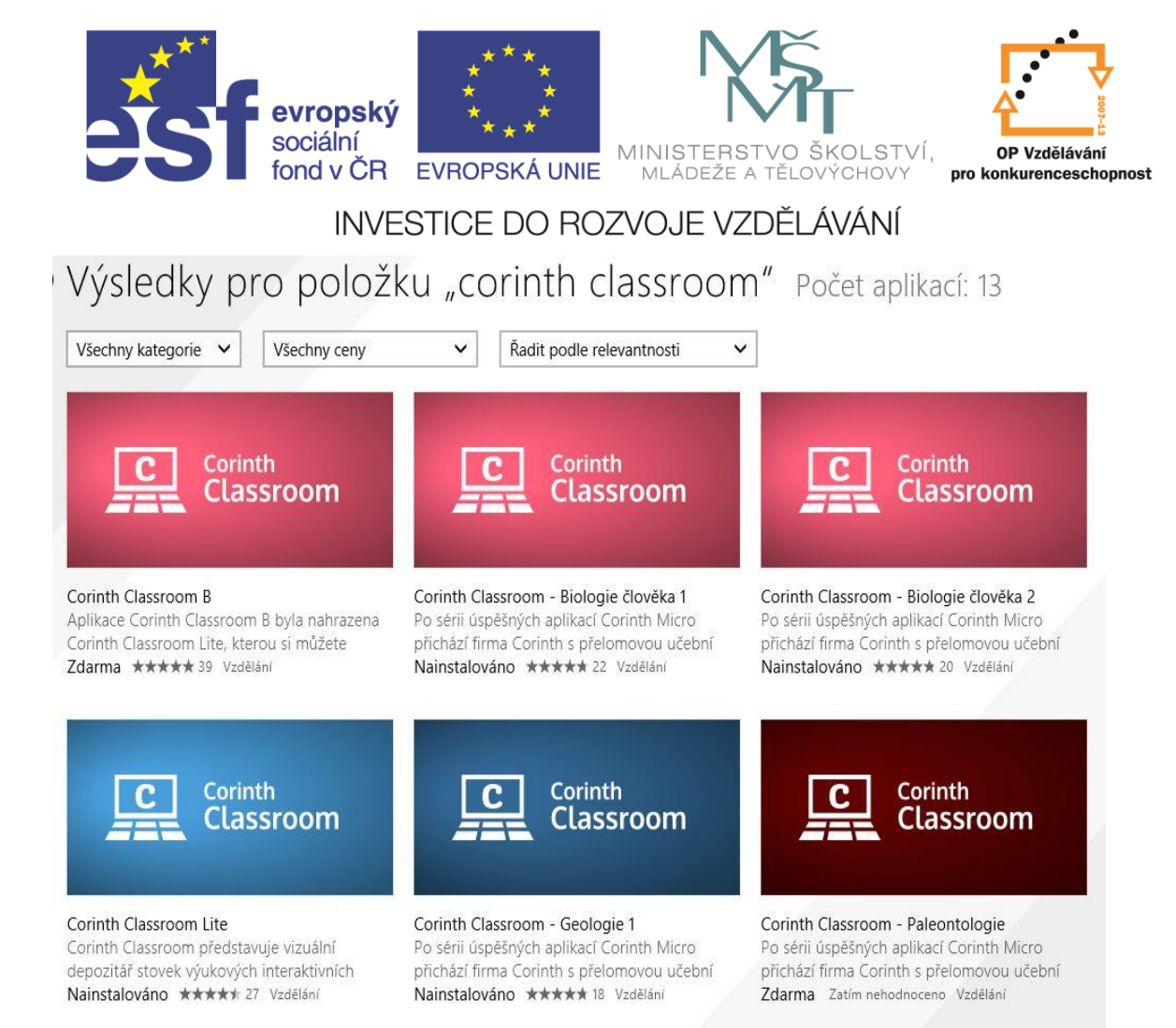

Screenshot z Windows Store [noebook]. [cit. 2015-06-14].

## **Několik on-line databází a aplikací**

[http://www.savci.upol.cz/](http://www.savci.upol.cz/_system.htm) <http://www.slepaanatomie.cz/> <http://www.kvetena.cz/default.aspx?AspxAutoDetectCookieSupport=1> <http://botanika.wendys.cz/> <http://www.hraozemi.cz/files/ekostopa/ekostopa.php> [http://www.ekodomov.cz/fileadmin/3\\_Ekovychova/Kvizy/kviz\\_zofka\\_to\\_vi.swf](http://www.ekodomov.cz/fileadmin/3_Ekovychova/Kvizy/kviz_zofka_to_vi.swf) [http://www.ekodomov.cz/fileadmin/3\\_Ekovychova/Odpady\\_utoci/odpady\\_utoci.swf](http://www.ekodomov.cz/fileadmin/3_Ekovychova/Odpady_utoci/odpady_utoci.swf) <http://www.naturfoto.cz/ryby.html> <http://www.zoopraha.cz/zvirata-a-expozice/lexikon-zvirat> <http://www.mezistromy.cz/> <http://www.geology.cz/svet-geologie>

## **Atlas světa 2015 – World map atlas** (pro android)

Bezplatná aplikace, která je zdrojem informací o celém světě. Najdeme zde jednotlivé státy a jejich vlajky, o každém z nich si můžeme otevřít další informace, jako je jeho rozloha, měnu, mezinárodní telefonní provolbu, používané jazyky, ekonomické informace a zobrazit si stát na mapě. Další databáze obsahují řeky světa a jejich zobrazení na mapě, stejně tak hory. Poslední databáze obsahuje významné stavby a budovy.

## **SLEPÁ MAPA ČR** – pro android

**Zeměpis**

Jde o českou aplikaci. Formou kvízu na slepé mapě určujete polohu měst a další geografické hodnoty. Pracuje se slepou mapou.

## **Politická mapa –** pro android

Aplikace je zdarma, v češtině. Nejprve si zvolíte kontinent. Aplikace obsahuje studijní část a kvízy na slepých mapách v různých stupních obtížnosti. Hledáme v nich města a státy. Nově je v aplikaci zařazena i fyzická mapa, kde určujeme moře, řeky a pohoří. Tato část zatím není v češtině.

### **MapMaster** – pro android

Zábavná vzdělávací zeměpisná hra až pro10 hráčů. Úkolem je určovat hlavní města států, významná města a místa světa. Má tři stupně obtížnosti a obsahuje učební mód.

Pro windows si můžeme ve Store stáhnout aplikaci

#### **World National Flags** - pro windows

Jde o databázi státních vlajek celého světa. Vlajky jsou zde rozdělené do skupin podle kontinentů a jejich částí. Ke každé vlajce je možné zobrazit stát, kterému vlajka patří. Vlajky je možné také zobrazit na interaktivní mapě světa, se kterou je možné pohybovat nebo ji zvětšovat. U každé vlajky je k dispozici hypertextový odkaz na anglickou stránku Wikipedie obsahující článek k danému státu.

## **Několik on-line odkazů pro oživení výuky**

- <http://slepemapy.cz/>
- <http://www.zemepis.eu/>
- <http://www.zemepis.com/>

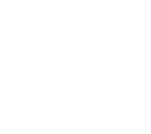

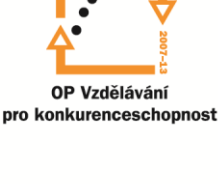

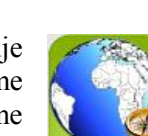

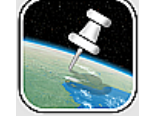

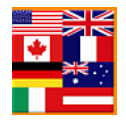

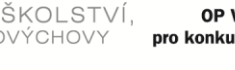

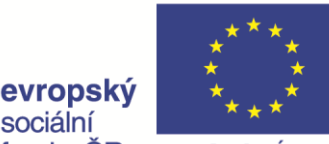

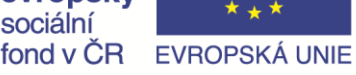

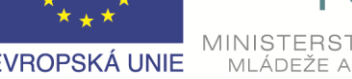

INVESTICE DO ROZVOJE VZDĚLÁVÁNÍ

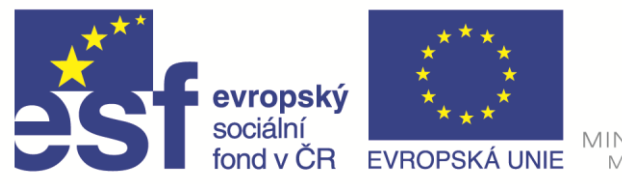

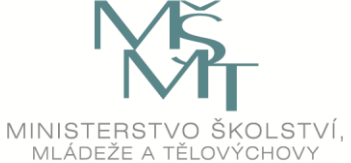

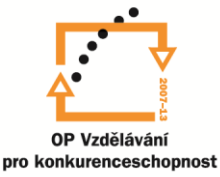

SP Everytrail

alian and

**D** ce Evropská vesmírná agent... Fotografie Gigapan

## INVESTICE DO ROZVOJE VZDĚLÁVÁNÍ

- <http://www.e-learn.cz/demonstrace/multimedia/earth.htm>
- <http://www.world-time-currency.com/>

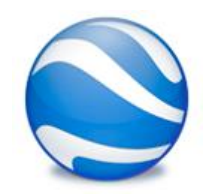

## **Google Earth**

Aplikace se pro počítač, notebook a obdobná zařízení musí nainstalovat, ke stažení je verze pro tablet. Instalační program si stáhněte na adrese:

[http://www.google.cz/intl/cs/earth/,](http://www.google.cz/intl/cs/earth/) pro tablety v příslušných obchodech. Po instalaci a spuštění programu se vám v počítači otevře následující okno apikace

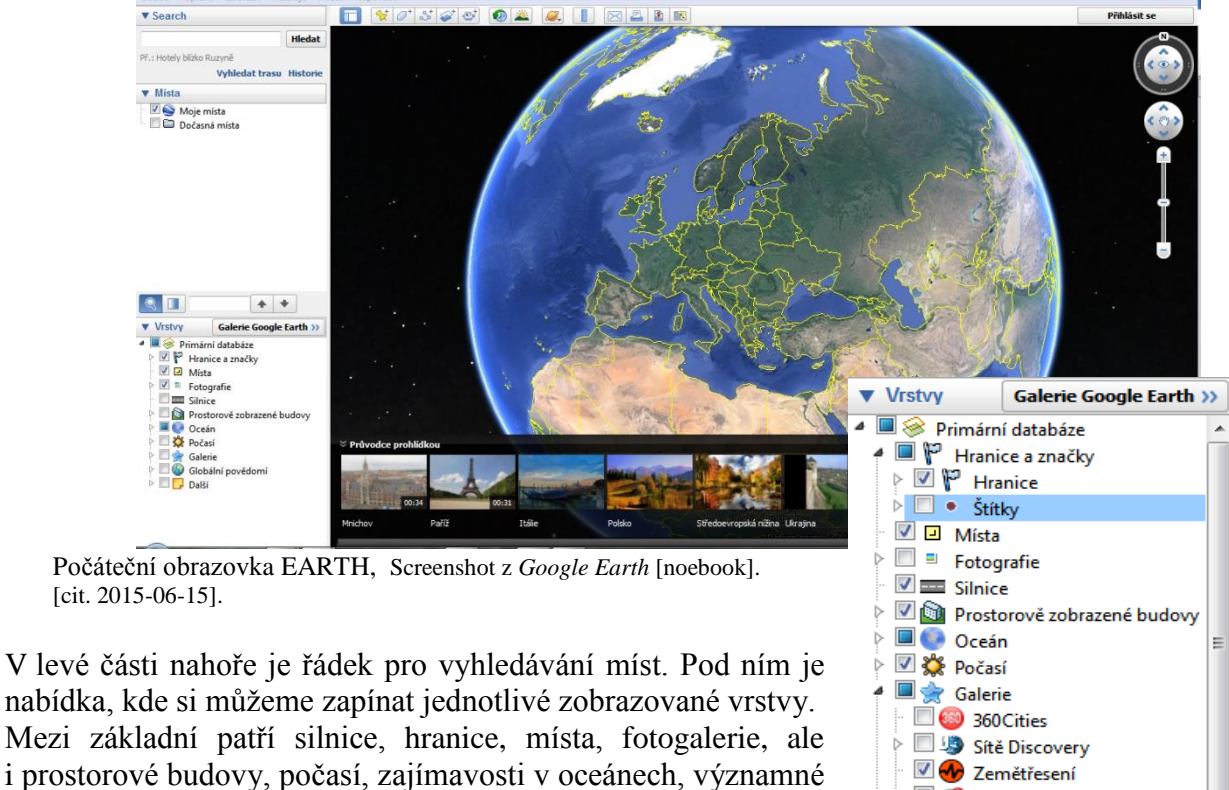

Mezi základní patří silnice, hranice, místa, fotogalerie, ale i prostorové budovy, počasí, zajímavosti v oceánech, významné a činné sopky, zemětřesení, krize, ekologické události, akce Greenpeace atd. V části DALŠÍ můžeme zapnout i propojení s Wikipedii, dopravu, objekty podle kategorií apod.

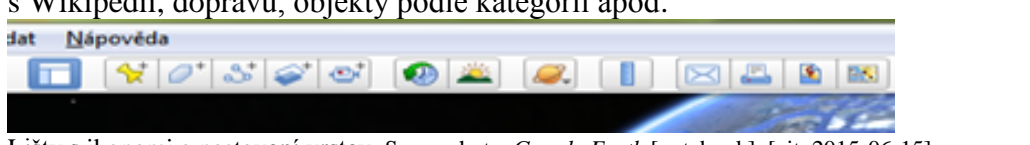

Lišty s ikonami a nastavení vrstev, Screenshot z *Google Earth* [notebook]. [cit. 2015-06-15].

V horní liště jsou ikony nástrojů na vyznačování bodů, ploch, tras. Můžeme zaznamenat prohlídku určité trasy, střídání dne a noci nebo časové změny. Zobrazení můžeme přepnout na

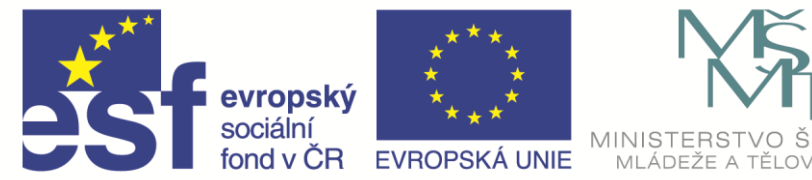

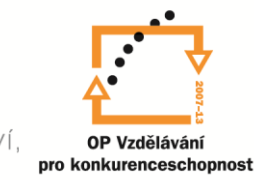

oblohu, Mars nebo Měsíc. Dále zde najdeme nástroje na měření vzdáleností a ploch. Nastavené zobrazení můžeme odeslat emailem, vytisknout nebo uložit do souboru. Více informací najdete v nápovědě nebo na adrese <http://www.google.cz/intl/cs/earth/learn/>

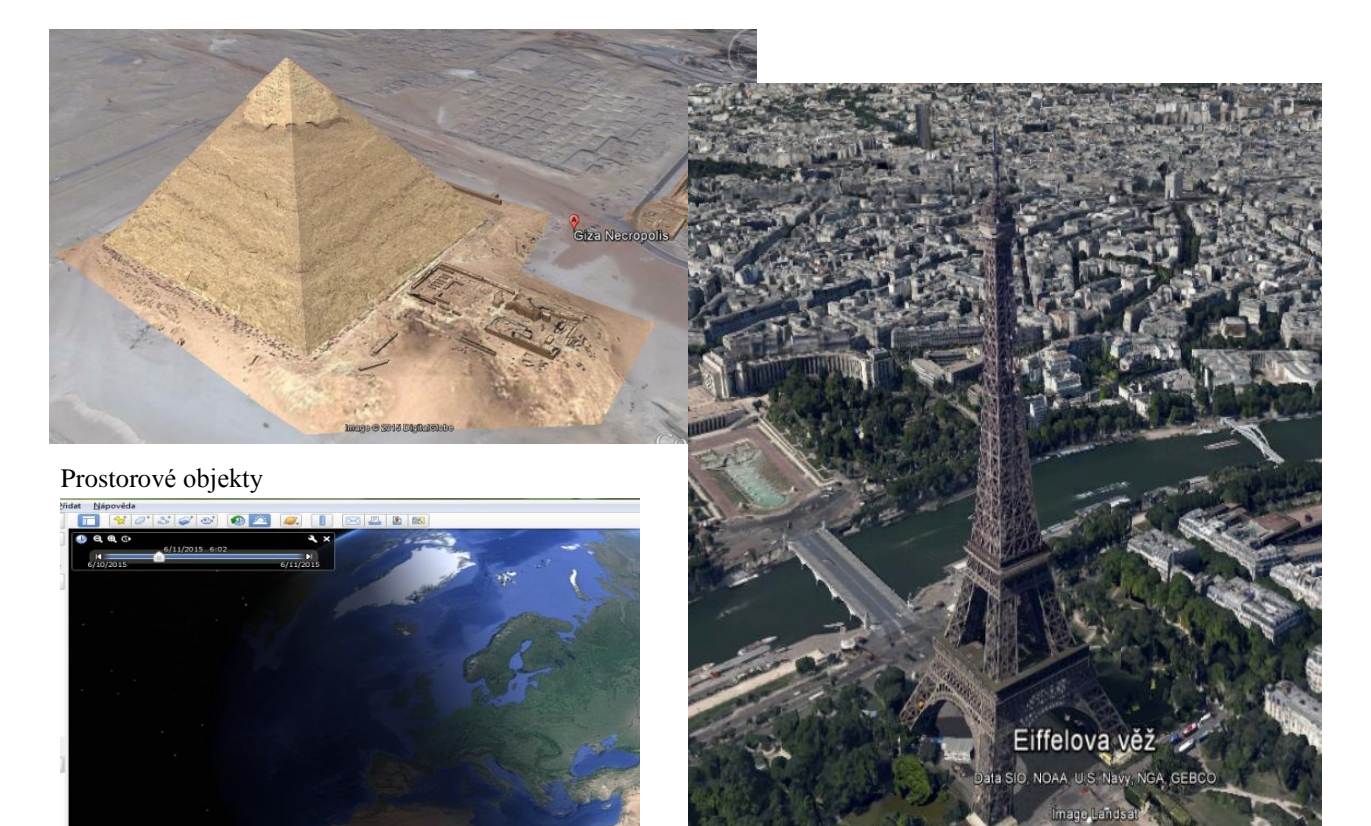

Zobrazení osvětlené části povrchu. Screenshoty z *Google Earth* [notebook]. [cit. 2015-06-15].

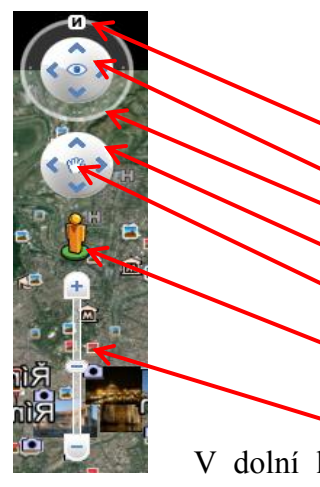

Ovládání – na dotykových zařízeních lze používat gesta jedním i více prsty, jinak lze využít myš, kolečkem můžeme přibližovat nebo vzdalovat pohled na zemský povrch .

N – nastavení severu

Sklopení povrchu

Otáčení okolo místa pohledu (rozhlédnutí se – look joystick)

Posunutí ve vyznačených směrech (move joystick)

Posouvání povrchu stisknutím levého tlačítka a pohybem myši Pohled z úrovně povrchu (Street View) – postavičku přesuňte na požadované místo

Přiblížení nebo oddálení pohledu (zoom)

V dolní liště okna se vám zobrazuje, kdy byl snímek pořízen, zeměpisné souřadnice místa, nadmořská výška a výška pohledu

Aplikaci Google Earth lze stáhnout na tablet. Rozsah jejich funkcí je proti PC omezen, možnosti nastavení závisí na verzi operačního systému. Zeměkoulí můžeme otáčet prstem,

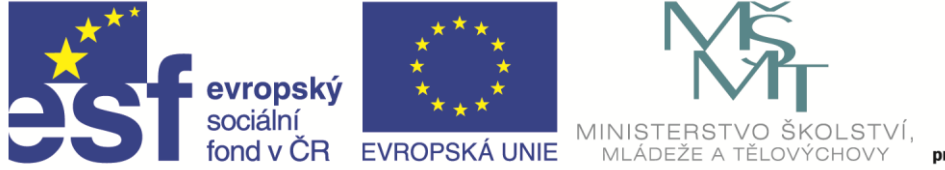

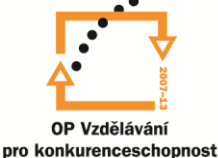

roztažením nebo stažením dvou prstů k sobě zvětšujeme nebo zmenšujeme měřítko zobrazení. Otáčení dvěma prsty kolem středu globu (obrázku) jím otáčíme. Souběžný pohyb dvou prstů ve směru nahoru sklápí horizont.

Ovládání aplikace, Screenshoty z *Google Earth* [tablet]. [cit. 2015-06-15].

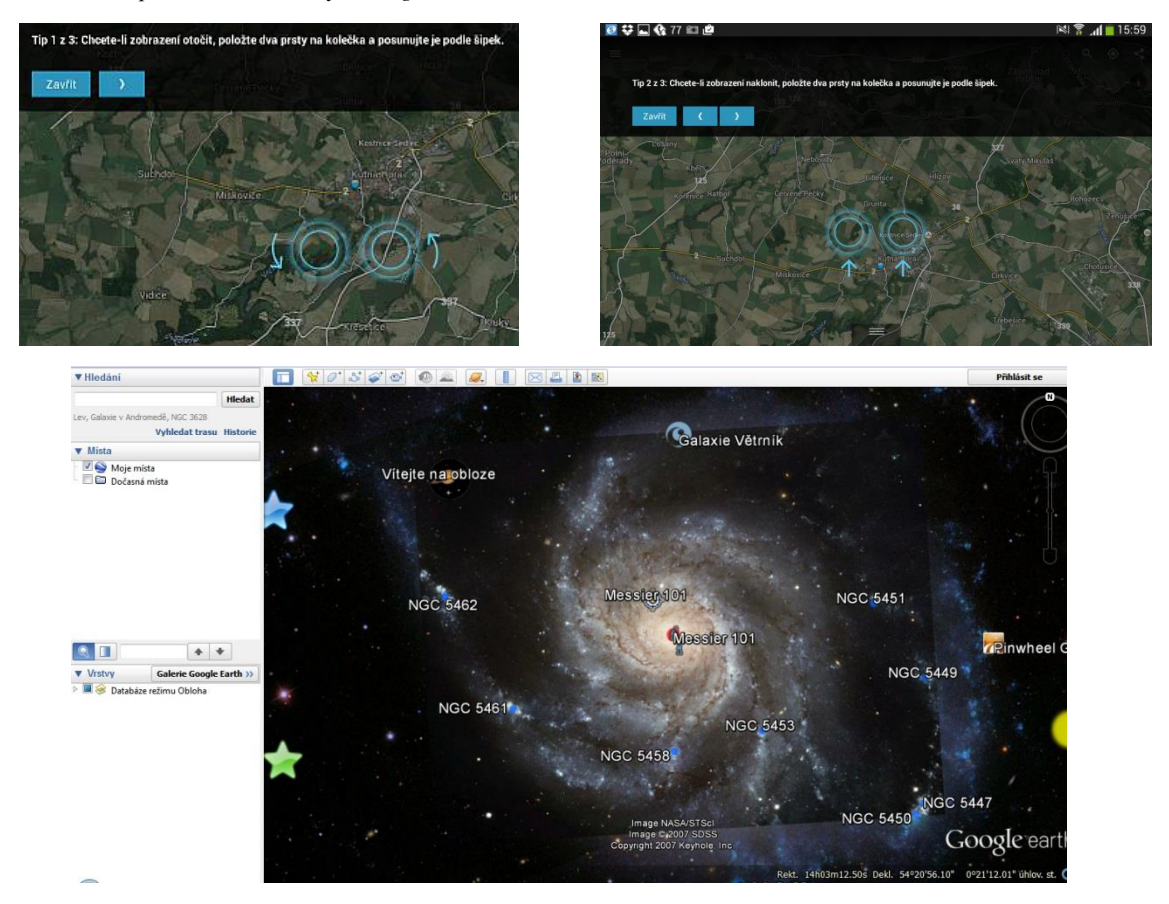

Hvězdná obloha; Screenshot z *Google Earth* [notebook]. [cit. 2015-06-15].

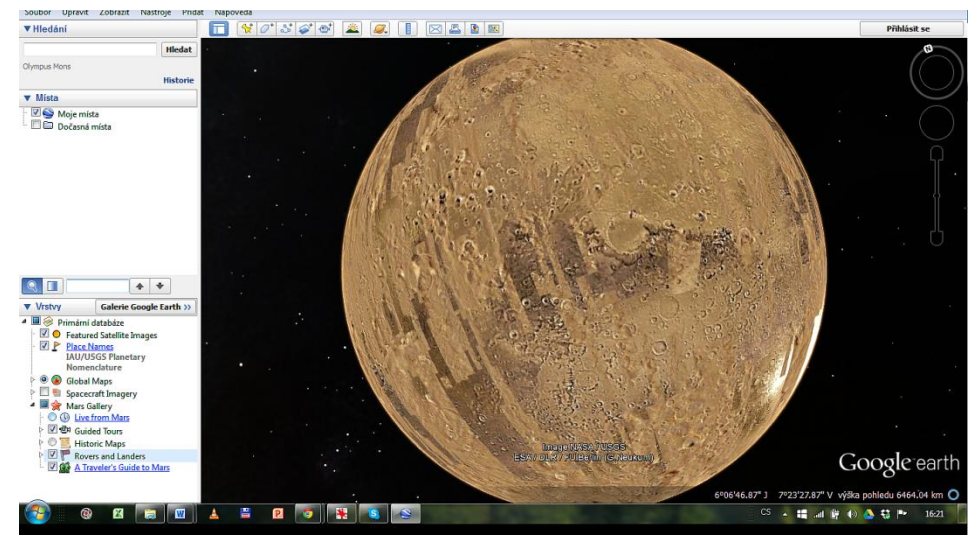

Mars; Screenshot z *Google Earth* [notebook]. [cit. 2015-06-15].

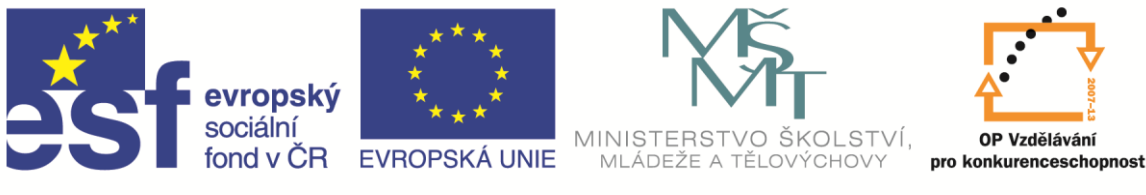

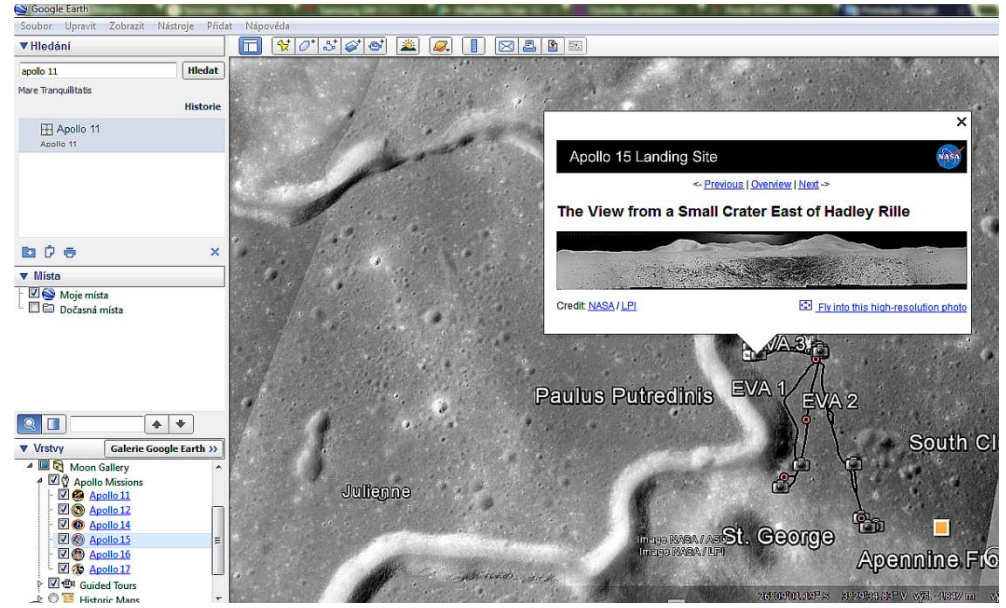

Měsíc - misse Apolla 15; Screenshot z *Google Earth* [notebook]. [cit. 2015-06-15].

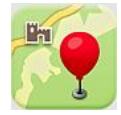

## **Mapy.cz** – pro android

Mapy seznam.cz, a.s., které známe z PC, jsou ke stažení i pro tablety a mobilní telefony. Pokud si mapu stáhnete do zařízení, můžete v terénu, kde není signál, pracovat offline. Velikost mapy je asi 400 MB. Stejně se dá stáhnout i mapa Slovenska. Aplikace obsahuje turistickou mapu včetně cyklotras, vrstevnic a turistických značek. Můžete si naplánovat svou trasu pěšky, na kole nebo autem. Mapy obsahují zajímavosti a tipy na výlety. Najdete zde v okolí nejbližší bankomaty, ubytování, úřady. Mapu můžete posouvat, přibližovat a oddalovat. Mapy fungují i na zařízení, které nemá GPS.

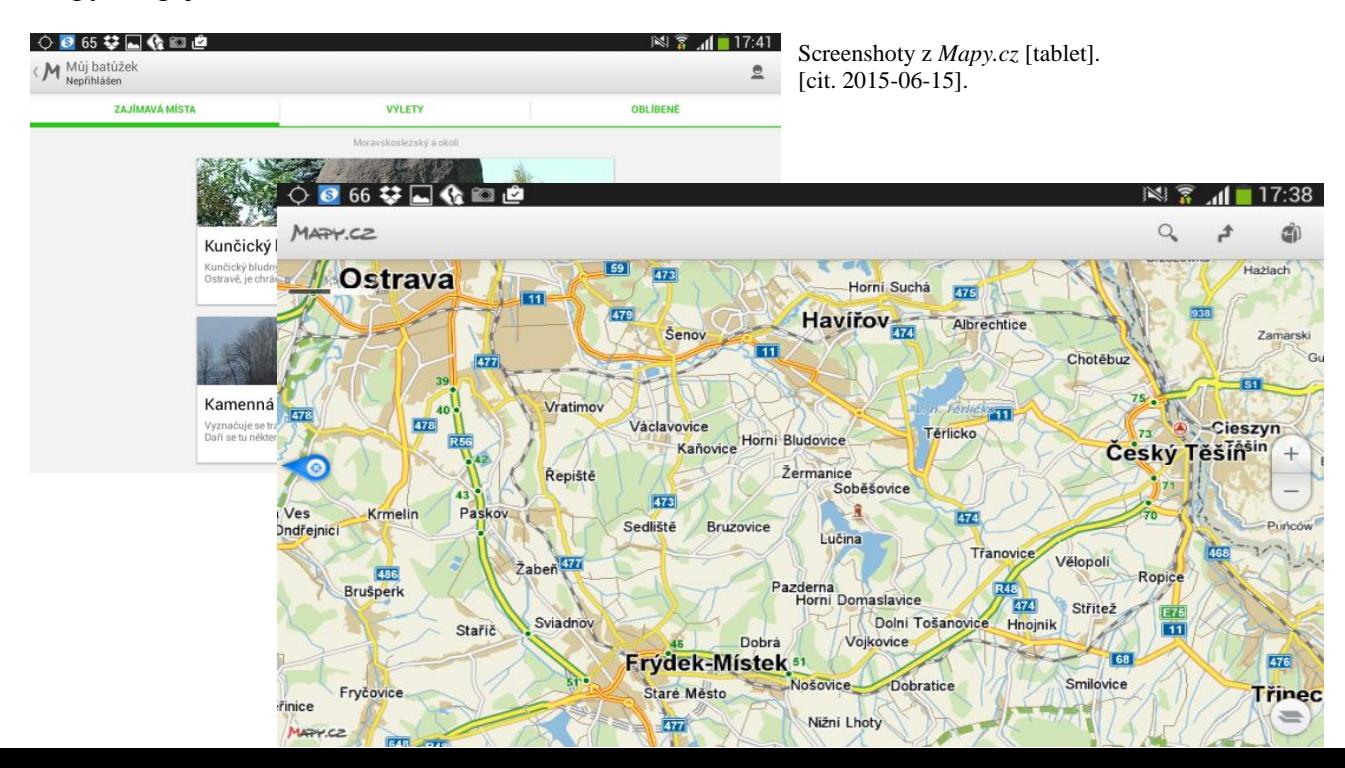

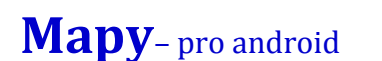

Mapy Google mají také svou verzi pro mobilní zařízení.

Umožňují rychlou navigaci, včetně hlasové pro cestu autem, na kole i pěšky. Najdete v nich zajímavá místa ve svém okolí a další potřebné informace. Přesné mapy komplexně zahrnují 220 zemí, 2 800 plánů městské dopravy. Umožňují zobrazovat aktuální dopravní situace. I v mobilní verzi funguje Street View. Některé funkce nemusí fungovat ve všech zemích.

**MINISTERS** 

INVESTICE DO ROZVOJE VZDĚLÁVÁNÍ

MLÁDEŽE A

## **Fyzika**

 $\mathbf{r}$ 

 $\frac{1}{1055}$ 

#### **RAY OPTICS** – pro android

Bezplatná verze aplikace má určitá omezení. Můžete v ní na optickou osu vkládat čočky, zrcadla nebo jejich soustavy a pomoci nich zobrazovat objekt. Případně lze parametry zobrazení nastavit i číselně.

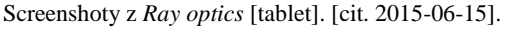

Je Open source aplikace darovaná Googlem. Přepneme-li z automatického do manuálního režimu, můžeme si oblohu natáčet a naklánět. Pokud se dotkneme některého z objektů objeví se nám u levého okraje menu, kde můžeme zapínat nebo vypínat čáru

**Sky Map** – pro android

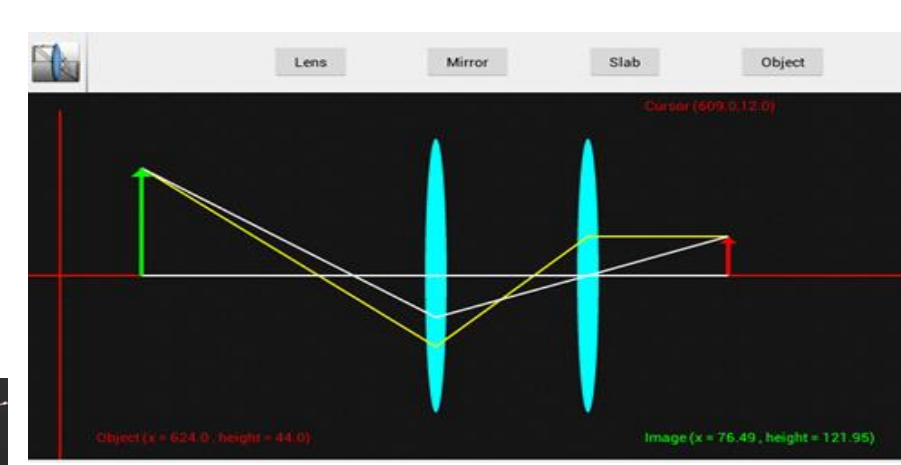

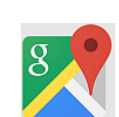

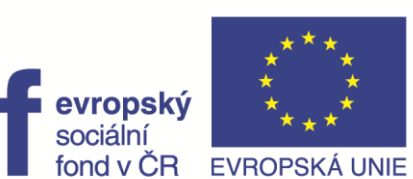

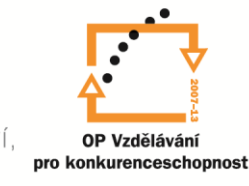

KOL ST

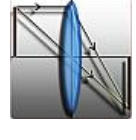

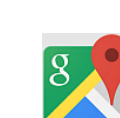

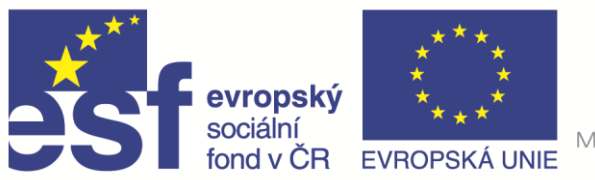

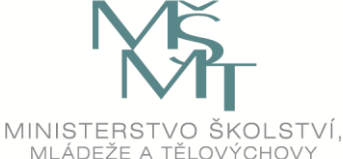

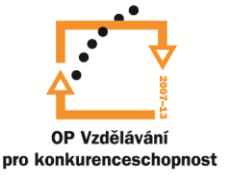

obzoru, mřížku, planety, galaxie, hvězdy a jejich spojnice.

Podobnou aplikaci můžete mít na PC nebo notebook, ale musíte ji nainstalovat. Jmenuje se Stelárium a je zdarma ke stažení. Nainstalovaná aplikace má více funkcí a možností nastavení. Jde ovládat dotykově.

Screenshoty z *Sky Map* [tablet]. [cit. 2015-06-15].

## **Solar system explorer 3D – pro android**

Aplikace je anglická, ke stažení je zdarma. Můžeme si volit mezi dalšími 7 jazyky. Umožňuje interaktivní 3D prohlídku Sluneční soustavy. Můžete si zobrazit informace o jednotlivých objektech, prozkoumat jejich povrch, zobrazit si řez planetou, proletět se mezi planetami. Dále si můžeme zobrazit Měsíce, asteroidy. Můžeme využít odkazy na Wikipedii.

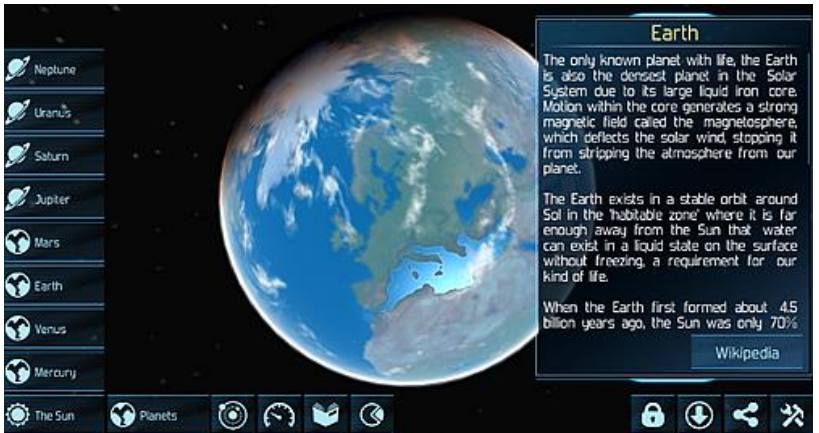

Screenshoty z *Solar systém explorer 3D* [tablet]. [cit. 2015-06-15].

#### **Phases of the Moon** – pro android

V základní verzi je aplikace zdarma. V 3D simulaci zobrazuje jednotlivé fáze Měsíce. Můžeme se pohybovat dopředu i zpět v čase. Aplikace zobrazuje datum, procento osvětlení, vzdálenost od Země, fázi a ve kterém znamení se Měsíc pohybuje. Můžeme si také zobrazit měsíční přehled jednotlivých fází.

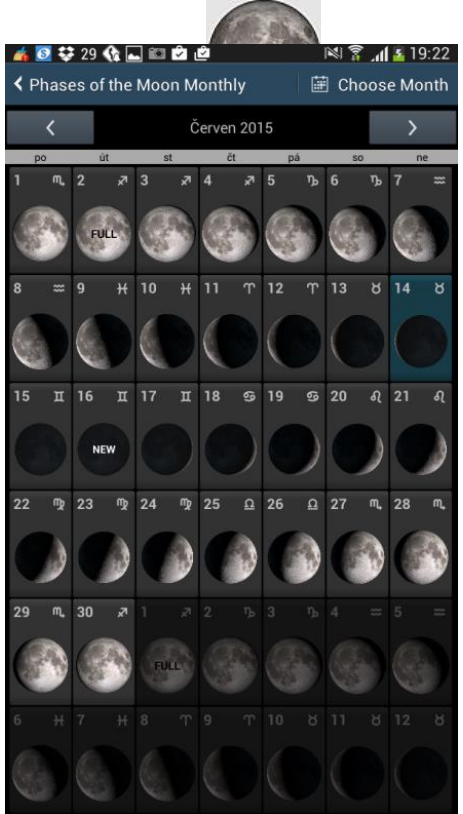

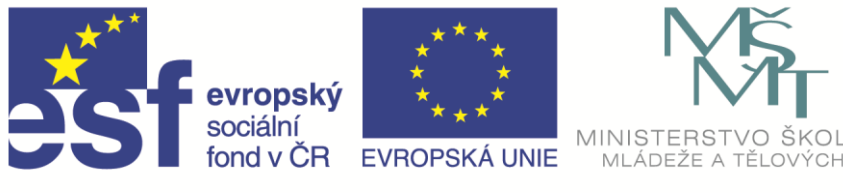

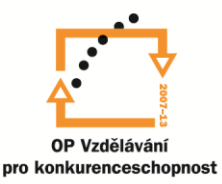

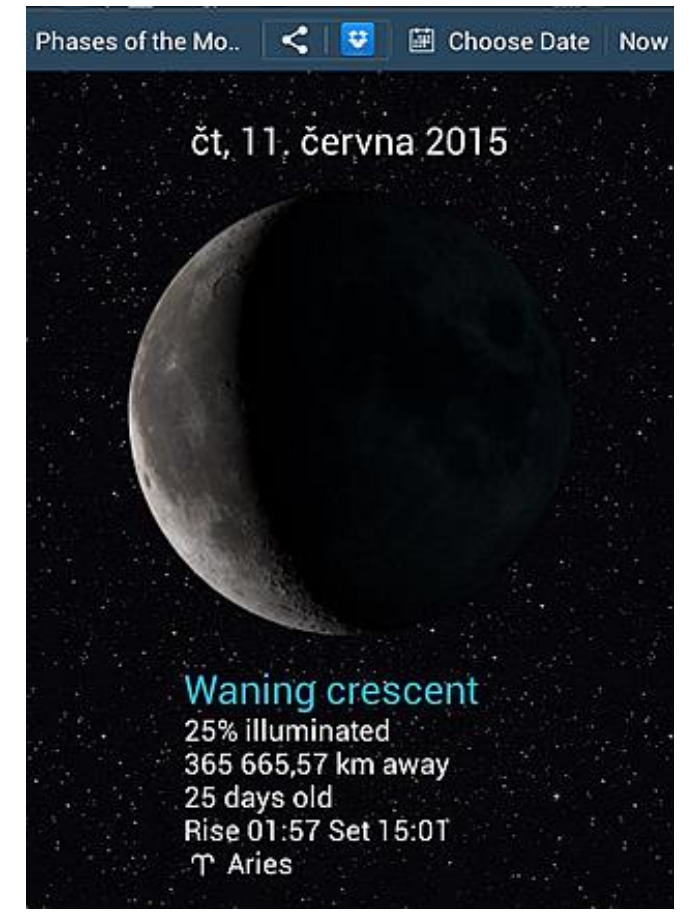

Screenshoty z *Phases of the Moon* [tablet]. [cit. 2015-06-14].

#### **Solar system 3D** – pro android

Podobná aplikace jako předchozí pro Sluneční soustavu ve 3D.

#### **Sky ORB** – pro android

Aplikace zobrazí sluneční soustavu ve 3D, můžete si otevřít informací o ni, o planetách a dalších vesmírných tělesech. Aplikace je také v provedení pro windows.

### **Student Physics optics - pro windows**

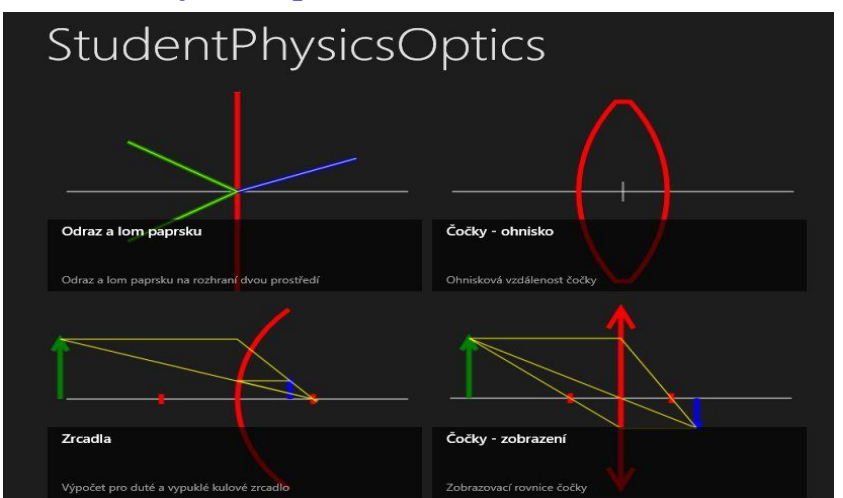

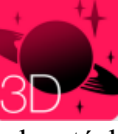

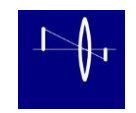

Jedná se o aplikaci v češtině, která je určena pro výuku optiky. Můžeme si v ní zobrazit odraz a lom paprsku, čočky a jejich ohniska, stejně jako zrcadla a zobrazení s nimi.

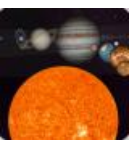

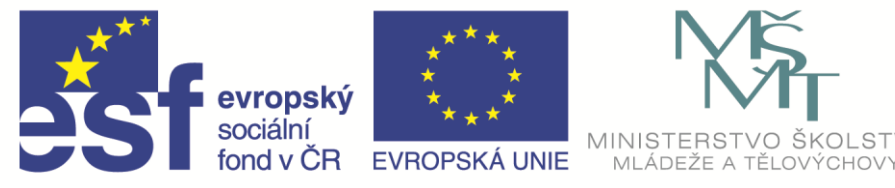

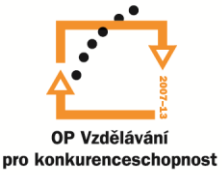

V každém z těchto režimů je pro uživatele připraveno několik oken pro zadání vstupních údajů a dalších možnosti výběru zrcadla nebo čočky.

Screenshot z *Student Physics optics* [notebook]. [cit. 2015-06-14].

### **Solar systém SCOPE,** on-line aplikace

Aplikaci najdete na [http://www.solarsystemscope.com/sk.](http://www.solarsystemscope.com/sk) Jed o interaktivní 3D zobrazení Sluneční soustavy ve slovenštině. Zobrazením můžete otáčet, naklápět je, přibližovat nebo oddalovat. Informace o objektu se vám zobrazí, pokud se jej dotknete. Prohlížeč musí podporovat Flash (ověřeno na Chrome).

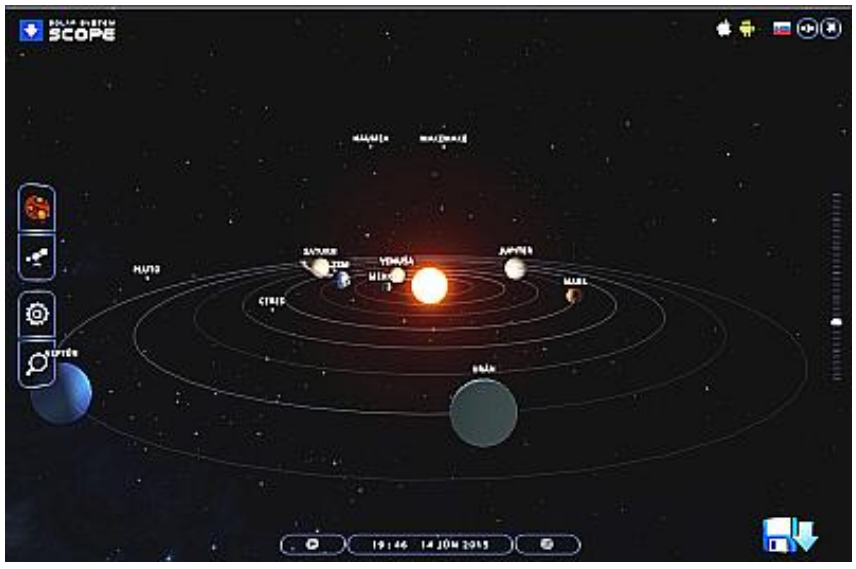

Screenshot z *Solar systém scope* [notebook]. [cit. 2015-06-14].

## **Sledování stanice ISS a jiných satelitů**

#### **Interaktivní 3D vizualizace stanice ISS**

pro notebooky [http://www.heavens-above.com/ISS\\_3D.aspx](http://www.heavens-above.com/ISS_3D.aspx)

U aplikace se jedná o animovaný model stanice i zemského povrchu. Družice se ohybuje

v místě, které odpovídá jejímu skutečnému průletu v daný okamžik. Souřadnice její polohy jsou zobrazeny v levém horním rohu obrázku (žluté písmo) i na globu vpravo. Pokud budete pohybovat myší nad obrázkem s přidrženým levým tlačítkem, natáčíte si model stanice ISS. Kolečkem myši ji můžete přibližovat nebo vzdalovat. Tlačítko v pravém dolním rohu slouží ke zvětšení obrázku na celou obrazovku. Aplikace vyžaduje dobrou grafickou kartu a povolit technologii WebGL v prohlížeči.

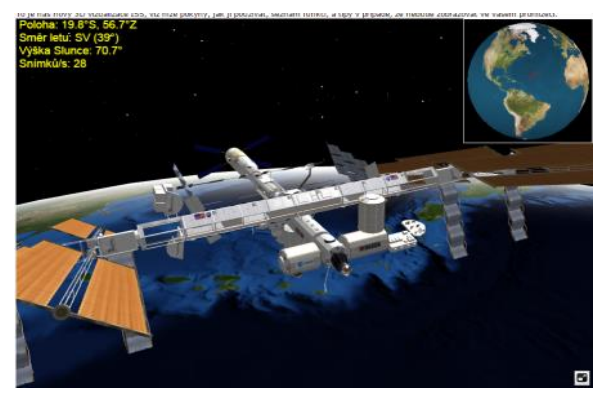

Screenshot z *HAVENS-ABOVE* [notebook]. [cit. 2015-06-14].

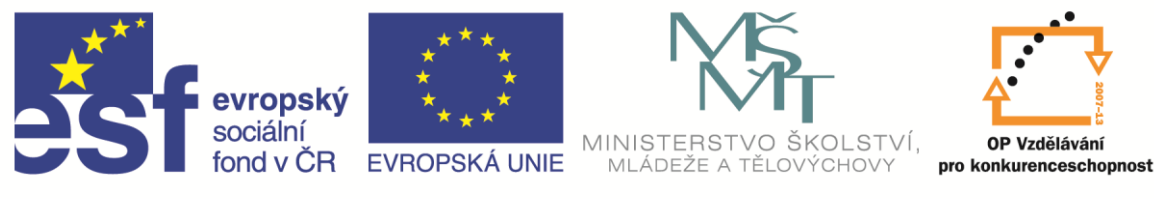

Viditelnost stanice ISS lze nalézt také na české webové stránce po upřesnění pozorovacího místa<http://iss.kosmonautix.cz/?iss=prelety>

#### Mezinárodní vesmírná stanice (ISS) - Viditelné přelety

Hledáno od: 11. června 2015 0:00  $\vert$  <  $\vert$  > Hledáno do: 21. června 2015 0:00 Oběžná dráha: 398 x 404 km, 51,6° (Epocha: 10 června)

Pro získání podrobnějších informací a zobrazení mapy hvězdné oblohy klikněte na řádek

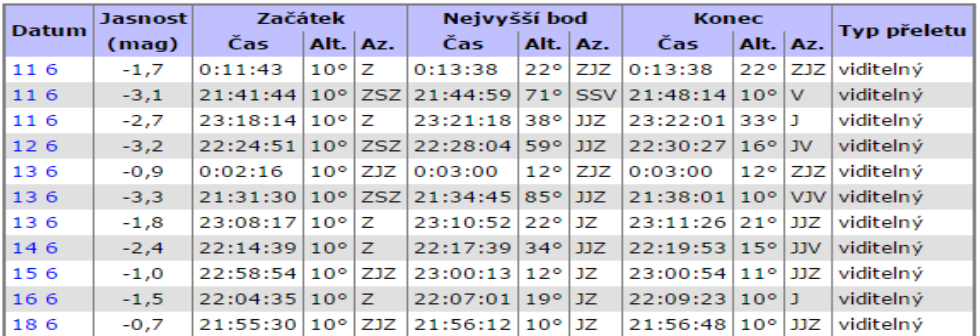

Screenshot z *kosmonautix.cz* [notebook]. [cit. 2015-06-14].

Živý přenos z mezinárodní vesmírné stanice lze sledovat na : [www.ustream.tv/channel/live-iss-stream](http://www.ustream.tv/channel/live-iss-stream)

Prohlížeč IE mívá se zobrazením problémy, bez problému je Mozila, Firefox nebo Chrom.

Pokud se stránka nenačte, nenechte se odradit, v některých okamžicích dochází k výpadkům signálu. Zkuste se na ni připojit později nebo si prohlédněte uložená videa.

Jeden oblet Země stanici trvá 90 minut, tak můžete 8 krát za den vidět svítání i západ slunce. Pohled na noční krajinu se jeví jako černý, někdy však při průletu nad silně obydlenými částmi zemského povrchu můžeme zahlédnout osvětlené město nebo záblesky světel. Pokud je posádka na stanici ve službě, můžete slyšet konverzaci mezi ní a řídícím střediskem.

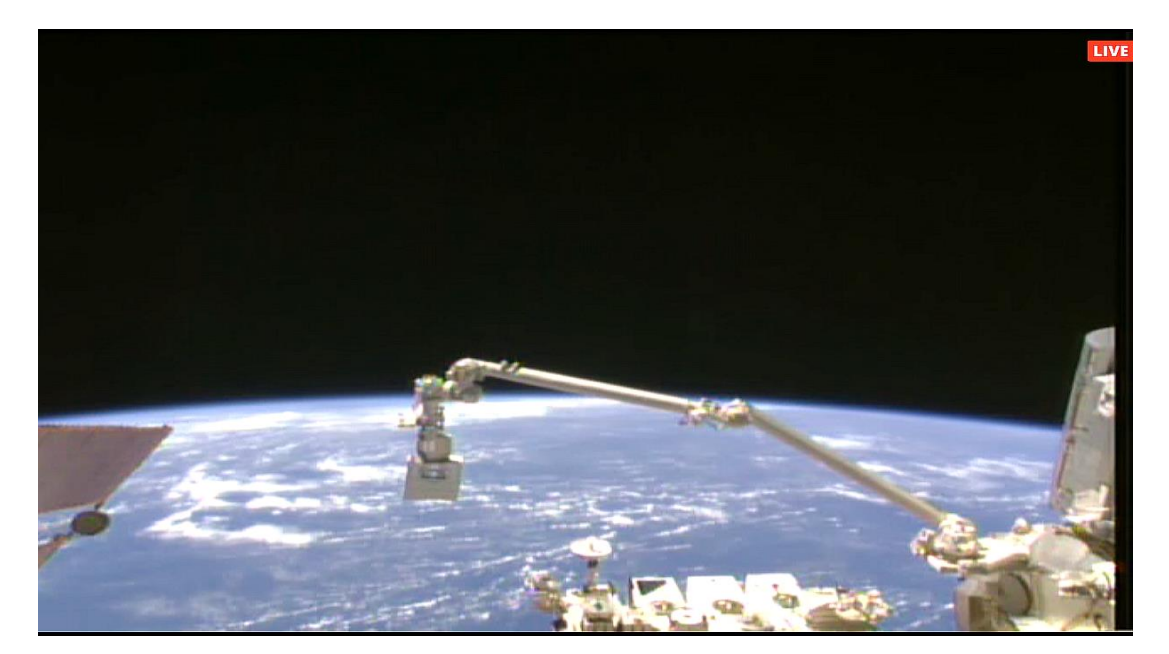

Zobrazit: · ien viditelné · všechny přelety

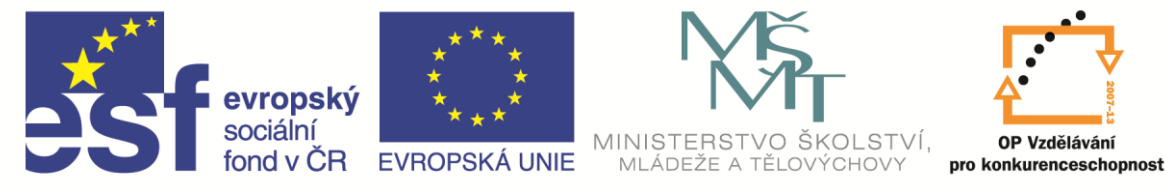

Během "ztráty signálu", ke které občas dochází, budete vidět jen modrou obrazovku, po navázání spojení se obraz obnoví.

V dolní části stránky naleznete mapu světa s vyznačenou aktuální polohou stanice.

Screenshoty z *USTREAM* [notebook]. [cit. 2015-06-14].

#### WHERE IS THE INTERNATIONAL SPACE STATION?

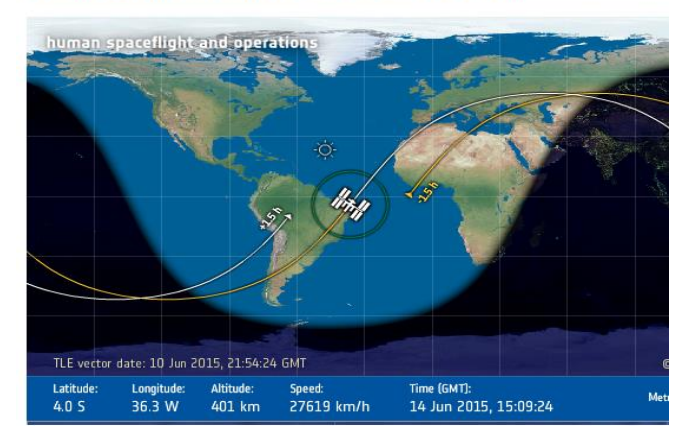

#### **ISS pro tablety**

Pro android si můžeme stáhnout některou z aplikací, umožňující sledovat dobu průletu stanice ISS, záblesky družic Iridium, případně radiodružic. V přehledech je uváděna doba průletu nad místem pozorování a magnituda. Čím je magnituda zápornější, tím je pozorovaný objekt jasnější.

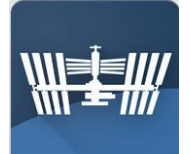

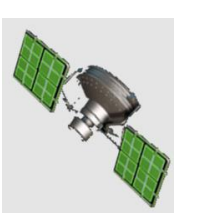

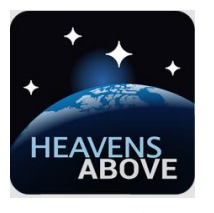

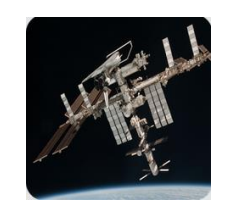

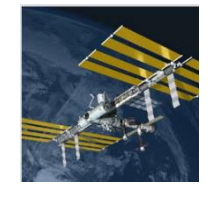

ISS Detektor ISS? Heavens-Above ISS Live HD ISS Live Dva screenshoty z *Aplikace Heavens-Above* [tablet]. [cit. 2015-06-12].

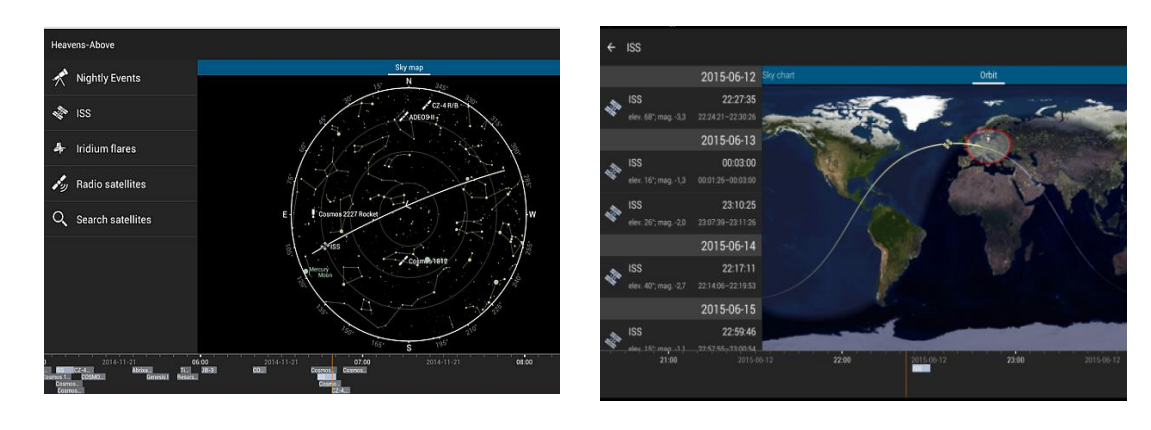

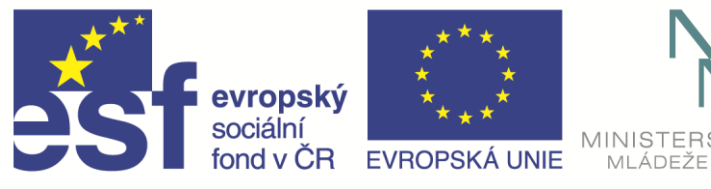

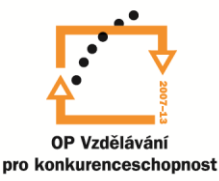

## **WINDYTY** on-line aplikace

Na adrese [https://www.windyty.com](https://www.windyty.com/) najdete interaktivní mapu. Mapu si můžete přibližovat, vzdalovat, posouvat. Dostat se můžete až na úroveň domů na ulici. Při spuštění vidíte proudění větru při zemi. Barevná stupnice a délka pohybujících se čárek vyjadřuje jeho sílu. V pravém dolním rohu si můžete volit výšku nad zemí. Dále zde můžete přepínat mezi zobrazením teploty, polohou mraků a výskytem deště, sněžením, tlakem a vlhkostí. Pokud klikneme na vybrané místo, můžeme si v něm zobrazit detailní předpověď. U dolního okraje obrazovky lze spustit animaci předpovědi na dalších 14 dní.

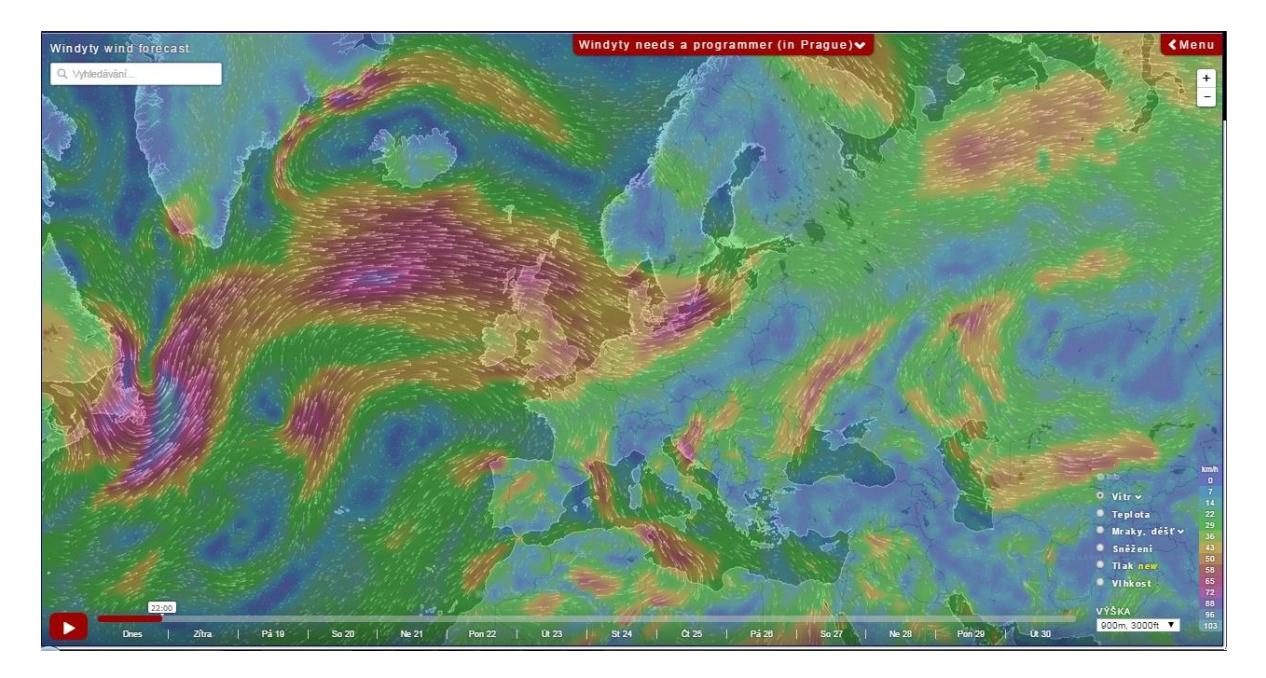

Screenshot z *Windyty wind forecat* [notebook]. [cit. 2015-06-17].

## **Detekce blesků** on-line aplikace

Aplikace na stránkách Českého hydrometeorologického ústavu je interaktivní. Zobrazuje výskyt blesků na našem území automaticky zachycené pozorovací sítí. [www.chmi.cz/files/portal/docs/meteo/blesk/data\\_jsceldnview.html](http://www.chmi.cz/files/portal/docs/meteo/blesk/data_jsceldnview.html)

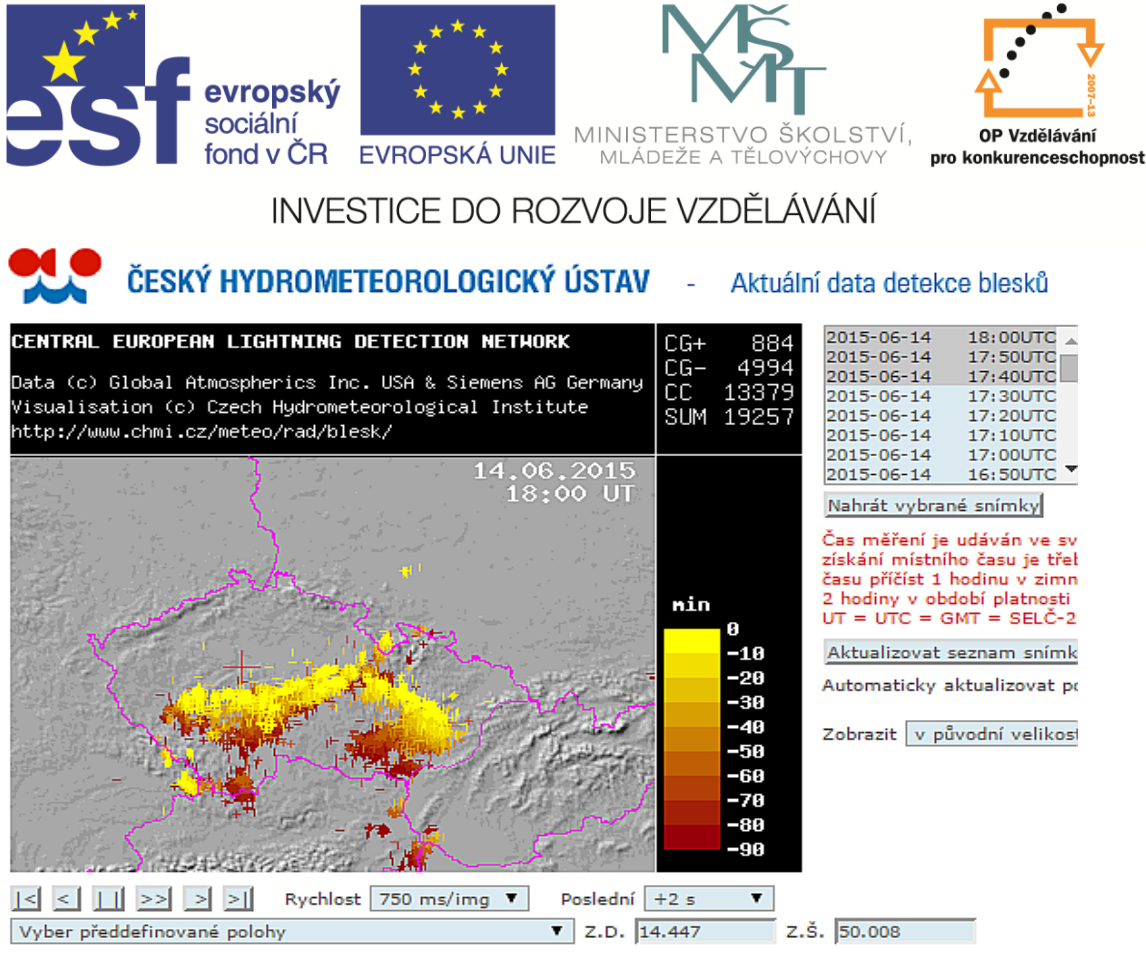

Screenshot z CHMI [notebook]. [cit. 2015-06-14].

Žlutou barvou jsou znázorněny blesky v daný okamžik, čím tmavší je barva, tím uběhl od úderu blesku delší časový odstup. Na obrázku je uváděn čas, který je proti letnímu času posunut o 2 hodiny.

## **Další užitečné on-line odkazy**

<http://www.meteoskop.cz/ceska-republika/> <http://www.animfyzika.wz.cz/> <http://old.zsdobrichovice.cz/programy/fyzika/aplety/ph14cz/index.html> <http://www.upscale.utoronto.ca/GeneralInterest/Harrison/Flash/#mic> vzdálenosti mezi planetami [http://www.classzone.com/books/earth\\_science/terc/content/visualizations/es2701/es2701](http://www.classzone.com/books/earth_science/terc/content/visualizations/es2701/es2701page01.cfm?chapte) [page01.cfm?chapte](http://www.classzone.com/books/earth_science/terc/content/visualizations/es2701/es2701page01.cfm?chapte) animace astro<http://www.shadowandsubstance.com/> <http://www.esa.int/ESA> <http://www.nasa.gov/> <http://www.geology.cz/svet-geologie>

## **Měřící a výpočetní systémy**

V přírodovědných předmětech lze využívat řadu speciálních čidel a modulů. Můžeme je nakupovat samostatně nebo v sadách, na které bývá výhodnější cena. Výstupy z nich

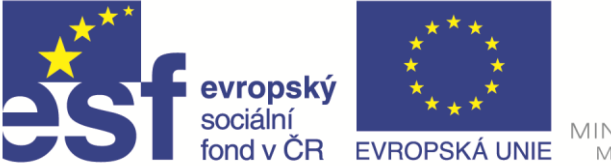

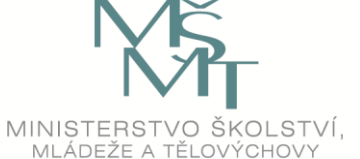

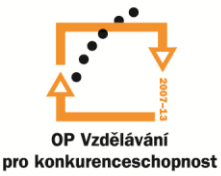

potom můžeme zpracovávat na noteboocích, tabletech nebo stolních počítačích. Specální software výsledky přímo převede do tabulek nebo grafů.

## **Měřící systém firmy KDZ - NEULOG**

NeuLog představuje univerzální vyučovací systém pro přírodovědné předměty. Jde o modulární systém, který se snadno sestavuje a upraví podle potřeb. Senzory jsou propojovány do sebe prostřednictvím speciálních zámků, tím odpadá změť kabelů, propojování konektorů, zapínání a vypínání různých sběrnic, při experimentu se můžeme soustředit na nastavení a průběh měření. Experimenty se systémem lze provádět v laboratoři i v přírodě. Výstup dat může probíhat na digitálním zobrazovacím displeji, grafickém zobrazovacím monitoru nebo na počítači. Přenos dat může probíhat i bezdrátově. V paměti může mít uloženo až pět experimentů.

Další informace najdete na :<http://www.kdz.cz/merici-systemy-neulog-str-9.html>

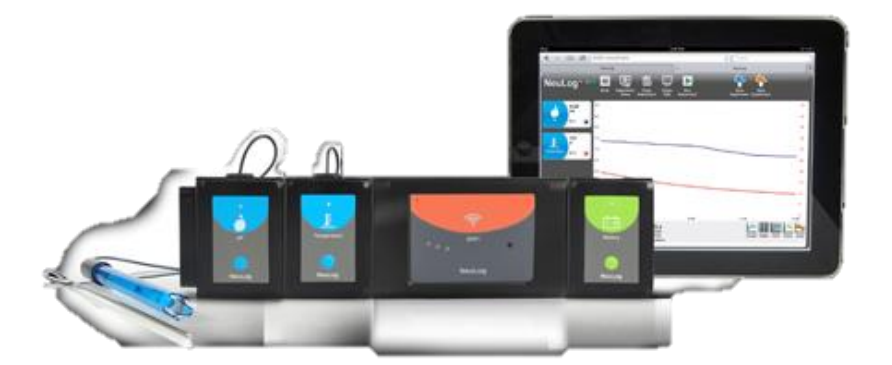

## **PASCO**

Systém PASCO jsou specializované sady měřících sond, senzorů a experimentálního příslušenství. Nabízí vypracované návody na řadu školních experimentů v češtině, včetně metodiky vedení seminářů pro lektory. Svými vysoce kvalitními technologickými nástroji a neustálým vývojem výukových systémů a vzdělávacích materiálů, podněcuje zájem o přírodní vědy, inspiruje studenty i jejich pedagogy a propaguje aplikovanou vědu v hodinách fyziky, biologie, chemie nebo enviromentální výchovy. [http://www.pasco.cz](http://www.pasco.cz/)

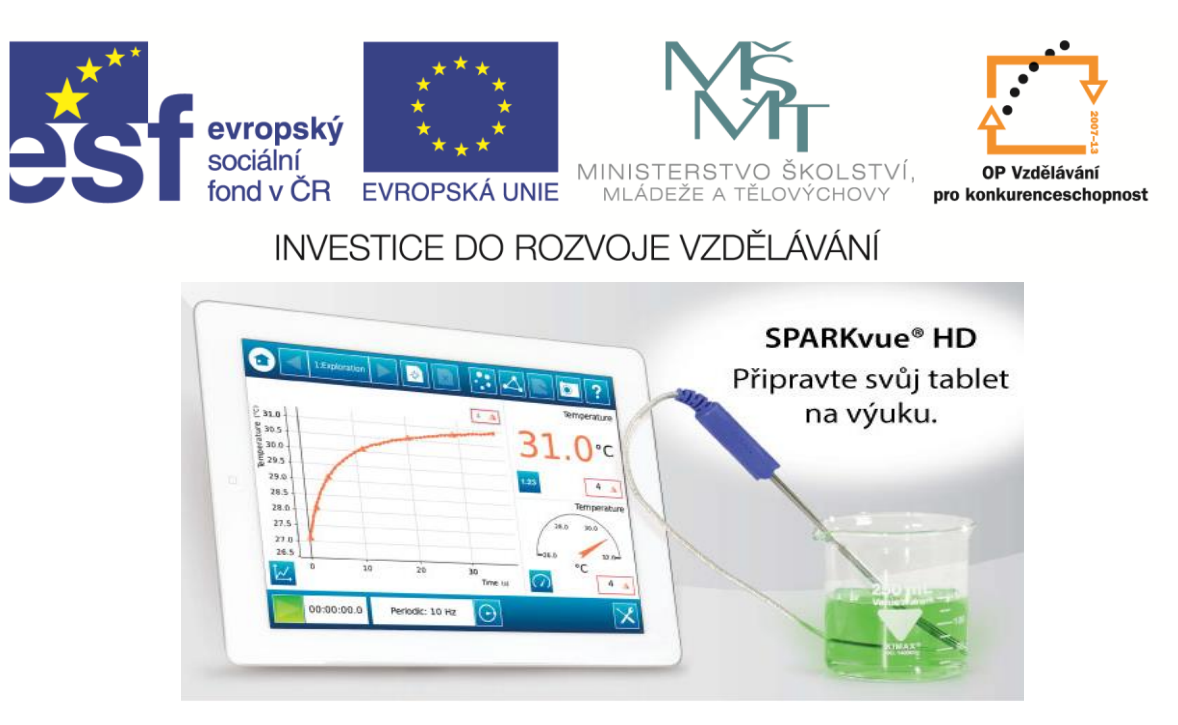

## **Měřící sada Vernier**

Měřící sada nabízí desítky různých senzorů pro biologii, fyziku a chemii. Svou konstrukcí umožňuje měřit v terénu i v laboratoři. Sada také obsahuje bezdrátové senzory. Dokáže spolupracovat s tablety Android, iPad, iPhon. Přehled senzorů i rozhraní najdete na stránkách

<http://www.vernier.cz/uvod/rozcestnik>

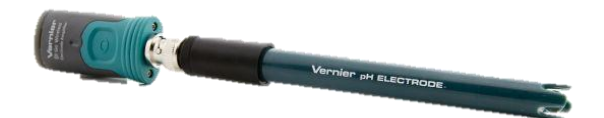

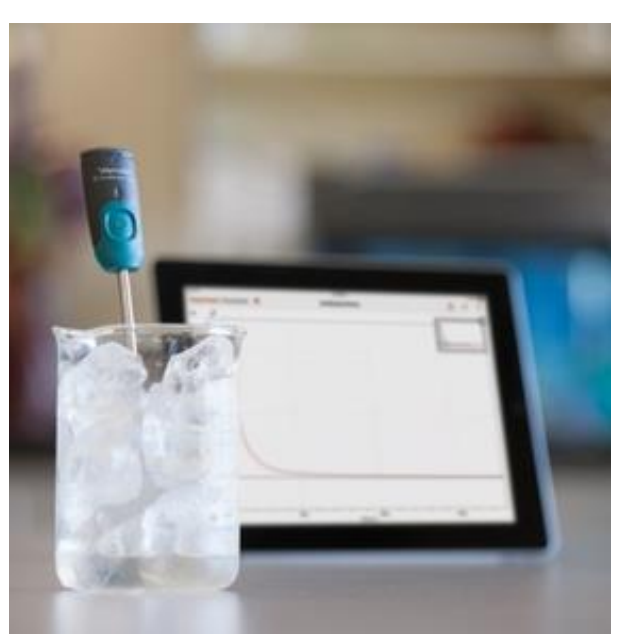

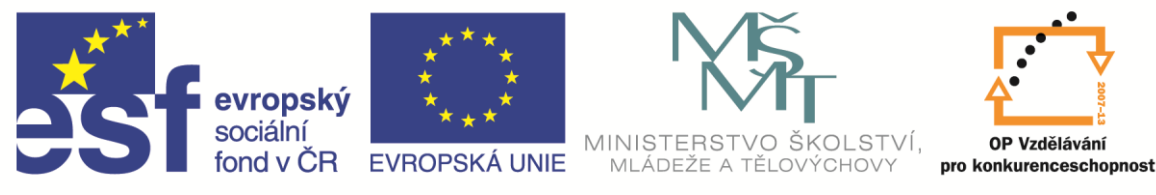

## **ZDROJE**

Ikony všech aplikací pro android, které jsou v práci, jsou z: *Google play: Aplikace* [on-line]. 2015. Google [cit. 2015-06-12 až16]. Dostupné z: <https://play.google.com/store/apps>

Ikony všech aplikaci pro windows jsou z: *Aplikace: Microsoft* [online]. 2015. [cit. 2015-06-12 až 16]. Dostupné z: [http://windows.microsoft.com/cs](http://windows.microsoft.com/cs-cz/windows-8/apps#Cat=t0)[cz/windows-8/apps#Cat=t0](http://windows.microsoft.com/cs-cz/windows-8/apps#Cat=t0)

*QUIVER: Formerly colar* [on-line]. 2015 [cit. 2015-06-13]. Dostupné z: <http://quivervision.com/>

*Google Earth* [on-line]. [cit. 2015-06-15]. Dostupné z:<http://www.google.cz/intl/cs/earth/>

CHRIS PEAT. *Solar system scope* [on-line]. [cit. 2015-06-13]. Dostupné z: <http://www.solarsystemscope.com/sk>

CHRIS PEAT. *HEAVENS ABOVE: Interaktivní 3D vizualizace ISS* [on-line]. [cit. 2015-06- 14]. Dostupné z: [http://www.heavens-above.com/ISS\\_3D.aspx](http://www.heavens-above.com/ISS_3D.aspx)

*KOSMONAUTIX.CZ: Přelety ISS* [on-line]. 2015. [cit. 2015-06-14]. Dostupné z: <http://iss.kosmonautix.cz/?iss=prelety>

*USTREAM: Live\_ISS\_Stream* [online]. 2015. [cit. 2015-06-14]. Dostupné z: <http://www.ustream.tv/channel/live-iss-stream>

*Windyty wind forecast* [online]. [cit. 2015-06-17]. Dostupné z:<https://www.windyty.com/>

*KDZ: t KDZ, spol. s r.o.- učebny a realizace učeben* [online]. 2007-2013. [cit. 2015-06-17]. Dostupné z:<http://www.kdz.cz/>

*PASCO.CZ: přinášíme experimentální systémy pro lepší výuku* [online]. 2013. [cit. 2015-06- 17]. Dostupné z:<http://www.pasco.cz/>

*Vernier, Vybavení pro výuku přírodovědných oborů: Edufor s. r. o.* [online]. [cit. 2015-06- 17]. Dostupné z:<http://www.vernier.cz/uvod/rozcestnik>